<span id="page-0-0"></span>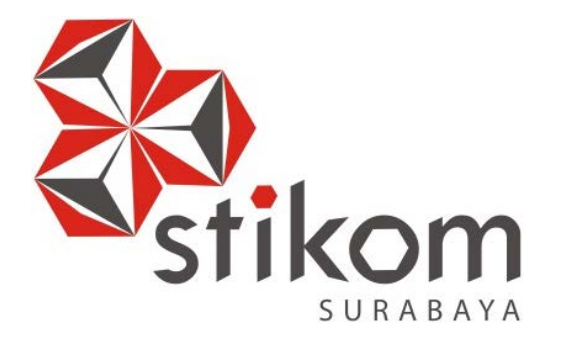

# **RANCANG BANGUN PROFIL SEKOLAH BERBASIS WEBSITE PADA SMP NEGERI 3 TAMAN**

## **KERJA PRAKTIK**

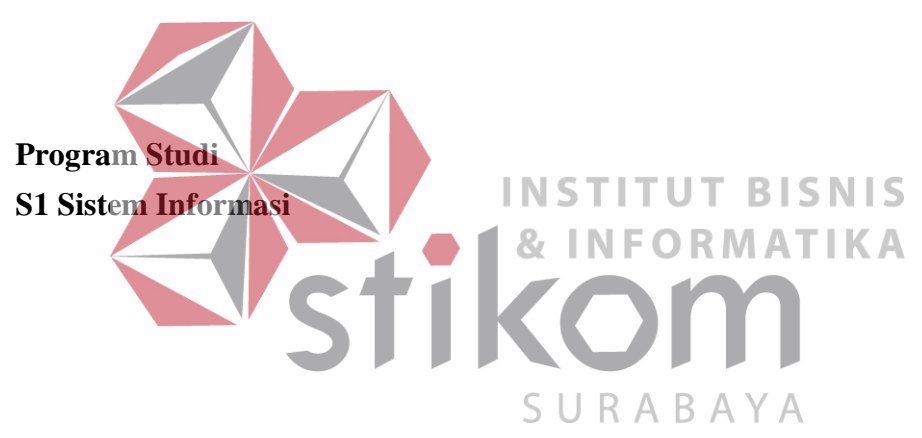

**Oleh:**

**Lani Nuralita Dian Pertiwi 14410100074** 

## **FAKULTAS TEKNOLOGI DAN INFORMATIKA**

**INSTITUT BISNIS DAN INFORMATIKA STIKOM SURABAYA**

**2018**

#### **ABSTRAK**

Saat ini perkembangan teknologi sudah semakin pesat, teknologi tidak hanya digunakan untuk mendukung aktivitas bisnis agar lebih produktif, namun pemanfaatan teknologi saat ini lebih dikembangkan untuk penyebarluasan informasi agar wilayah penyebarluasan menjadi lebih luas. Contohnya saja *website company profile*, dimana *website* tidak hanya digunakan untuk menyebarluaskan informasi, namun juga digunakan untuk membangun citra perusahaan / organisasi. Bahkan saat ini *website company profile* tidak hanya digunakan untuk perusahaan / organisasi, namun juga mulai merambah ke dunia pendidikan. SMP Negeri 3 Taman adalah sebuah sekolah negeri yang saat ini mengalami kesulitan dalam menyebarluaskan informasi, sumber daya manusia yang terbatas ditambah dengan waktu yang juga terbatas membuat SMP Negeri 3 Taman mengalami kesulitan, misalnya saja dalam menyebarluaskan informasi mengenai pengumuman pendaftaran siswa baru, pihak sekolah harus menginformasikan hal tersebut melalui undangan yang disebar ke sekolah dasar. Untuk itu dengan adanya pemanfaatan teknologi informasi, dalam dokumen ini akan membahas mengenai pembuatan *website* profil sekolah yang nantinya akan membantu pihak sekolah dalam menyebarluaskan informasi kepada masyarakat luas.

**Kata kunci** : *website*, profil sekolah

## **DAFTAR ISI**

<span id="page-2-0"></span>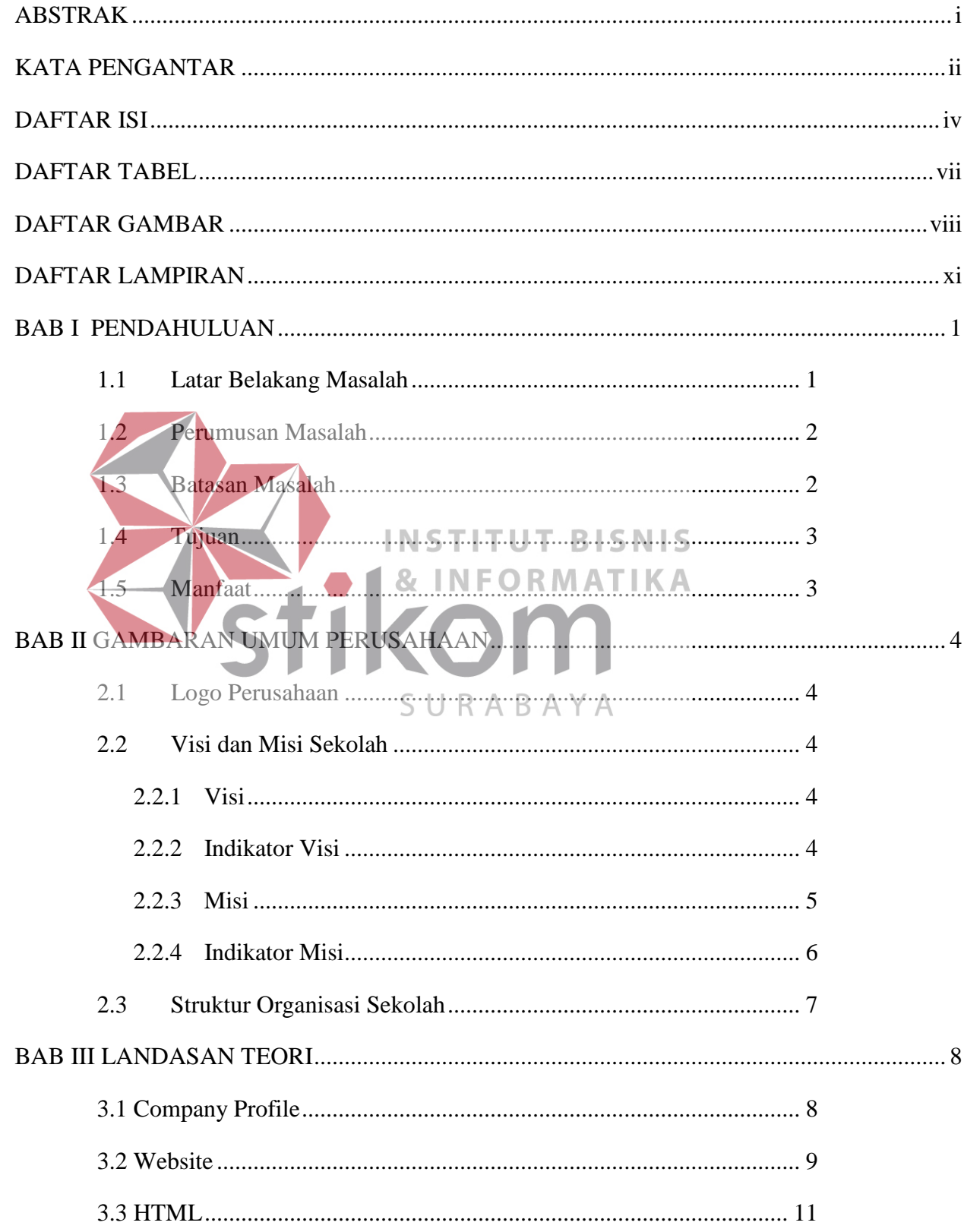

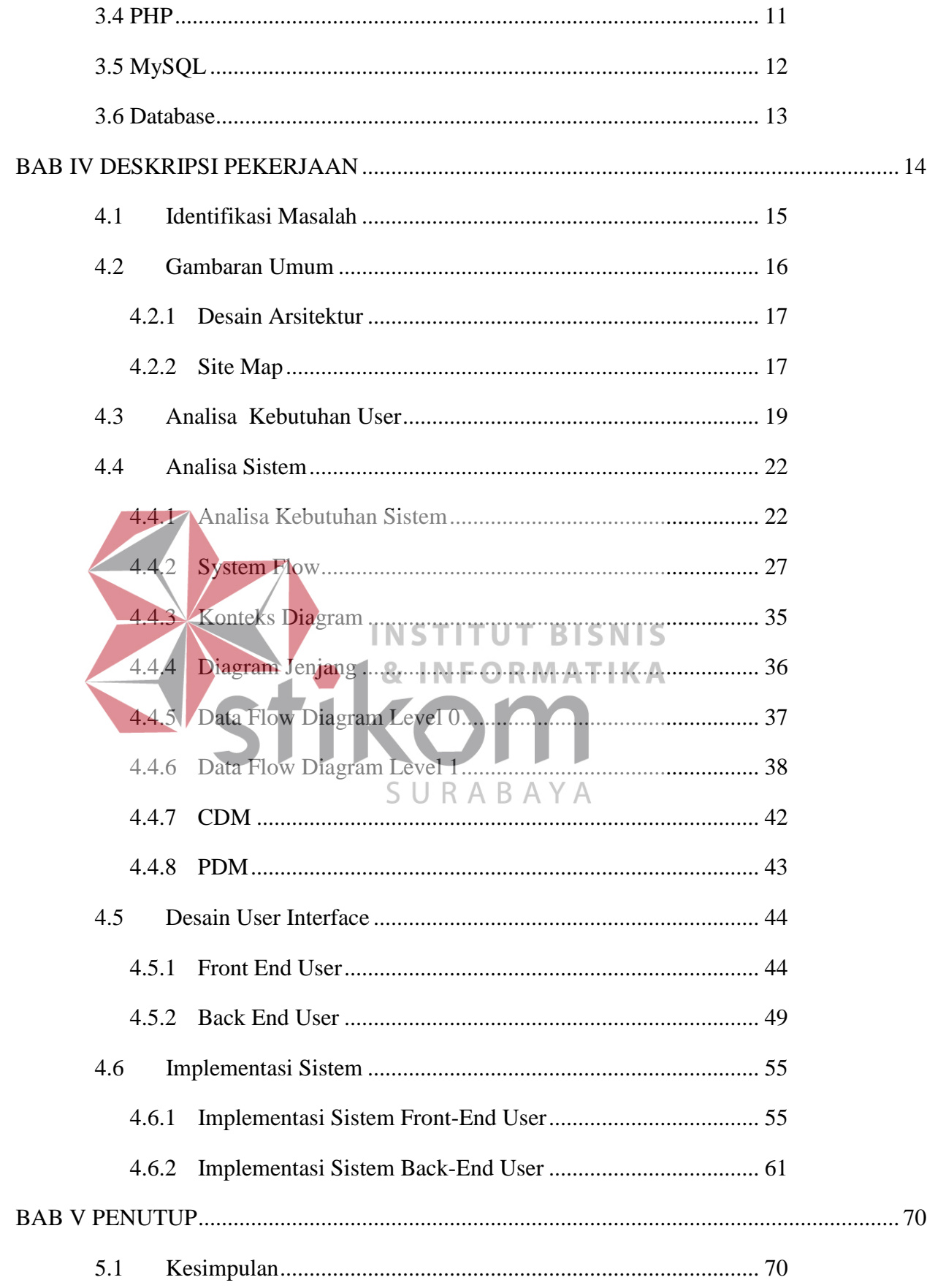

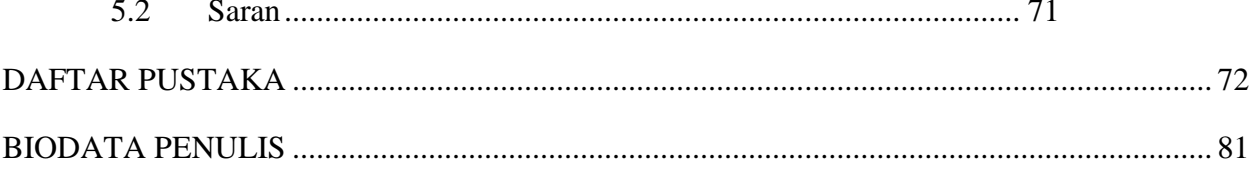

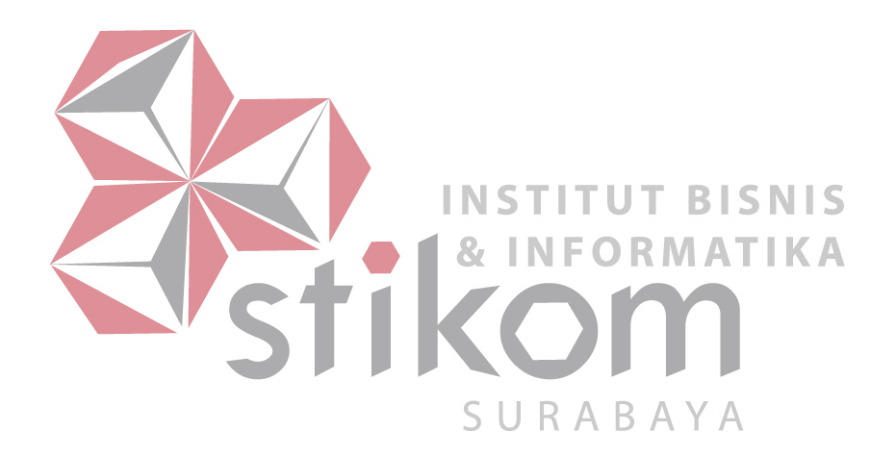

#### **BAB I**

### **PENDAHULUAN**

#### <span id="page-5-1"></span><span id="page-5-0"></span>**1.1 Latar Belakang Masalah**

SMP Negeri 3 Taman adalah sebuah lembaga pendidikan yang berlokasi di Kecamatan Taman Kabupaten Sidoarjo, dalam proses pengembangannya SMP Negeri 3 Taman berusaha memberikan pelayanan yang terbaik, misalnya dengan adanya fasilitas laboratorium bahasa, laboratorium komputer, perpustakaan, sampai lapangan basket maupun futsal. Hal lain yang juga sangat penting dalam pemberian layanan adalah penyebarluasan informasi secara tepat waktu dan tepat sasaran. Berbagai informasi disebarkan mulai dari informasi profil sekolah maupun informasi mengenai pendaftaran siswa baru, yang mana saat ini SMP Я. **INFORMAT** Negeri 3 Taman masih menggunakan brosur maupun undangan yang disebarkan ke sekolah-sekolah dasar.

SURABAYA

Saat ini pemanfaatan teknologi sebagai pendukung penyebarluasan informasi sudah sangat berkembang, misalnya saja *website* profil sekolah, *website* tidak hanya digunkan untuk menyebarluaskan informasi terkait dengan profil sekolah maupun informasi terbaru tentang sekolah, *website* profil sekolah juga dianggap mampu membangun maupun memberikan kesan baik dan profesional bagi sekolah yang memiliki *website* tersebut. (Khusnia, 2014 )

Berdasarkan peraturan pemerintah no 32 tahun 2013 Standar Sarana dan Prasarana adalah kriteria mengenai ruang belajar, tempat berolahraga, tempat beribadah, perpustakaan, laboratorium, bengkel kerja, tempat bermain, tempat berkreasi serta sumber belajar lain, yang diperlukan untuk menunjang proses pembelajaran, termasuk penggunaan teknologi informasi dan komunikasi. Dengan adanya *website* profil sekolah diharapkan mampu meningkatkan sarana prasarana sekolah dalam hal penggunaan teknologi informasi dan kominkasi untuk penyebarluasan informasi yang terbaru dan tepat waktu.

#### <span id="page-6-0"></span>**1.2 Perumusan Masalah**

Berdasarkan latar belakang yang telah dijelaskan diatas, dapat disebutkan rumusan masalah dalam dokumen ini antara lain :

1. Bagaimana membangun sebuah *website* yang dapat diguakan sebagai media penyebarluasan informasi secara lengkap dan cepat. **BISNIS** ORMATIKA **1.3 Batasan Masalah** 

<span id="page-6-1"></span>Dalam dokumen ini juga akan dijelaskan beberapa batasan masalah terkait dengan pembuatan *website* profil sekolah, diantaranya adalah :

- 1. Studi kasus diambil di SMP Negeri 3 Taman.
- 2. *Website* profil sekolah berisikan mengenai informasi profil sekolah, sarana prasarana, kegiatan ekstrakulikuler, dan fasilitas sekolah.
- 3. Nantinya *website* akan bersifat dinamis, sehingga semua isi yang ada di dalam *website* dapat ditambah, dirubah, maupun dihapus oleh admin *website*

## <span id="page-7-0"></span>**1.4 Tujuan**

Tujuan dari pembuatan dokumen ini adalah menghasilkan *website* profil sekolah, yang nantinya dapat digunakan sebagai pendukung untuk menyebarluaskan informasi tekait dengan sekolah SMP Negeri 3 Taman.

## <span id="page-7-1"></span>**1.5 Manfaat**

Beberapa manfaat yang dapat dijelaskan dari pembuatan dokumen ini adalah :

- 1. Memberikan kemudahan kepada pihak sekolah SMP Negeri 3 Taman dalam hal penyebarluasan informasi.
- 2. Dengan adanya *website* profil sekolah diharapkan mampu mendukung dalam membentuk citra baik bagi sekolah SMP Negeri 3 Taman**INSTITUT BISNIS & INFORMATIKA** SURABAYA

## **BAB II**

### **GAMBARAN UMUM PERUSAHAAN**

#### <span id="page-8-1"></span><span id="page-8-0"></span>**2.1 Logo Perusahaan**

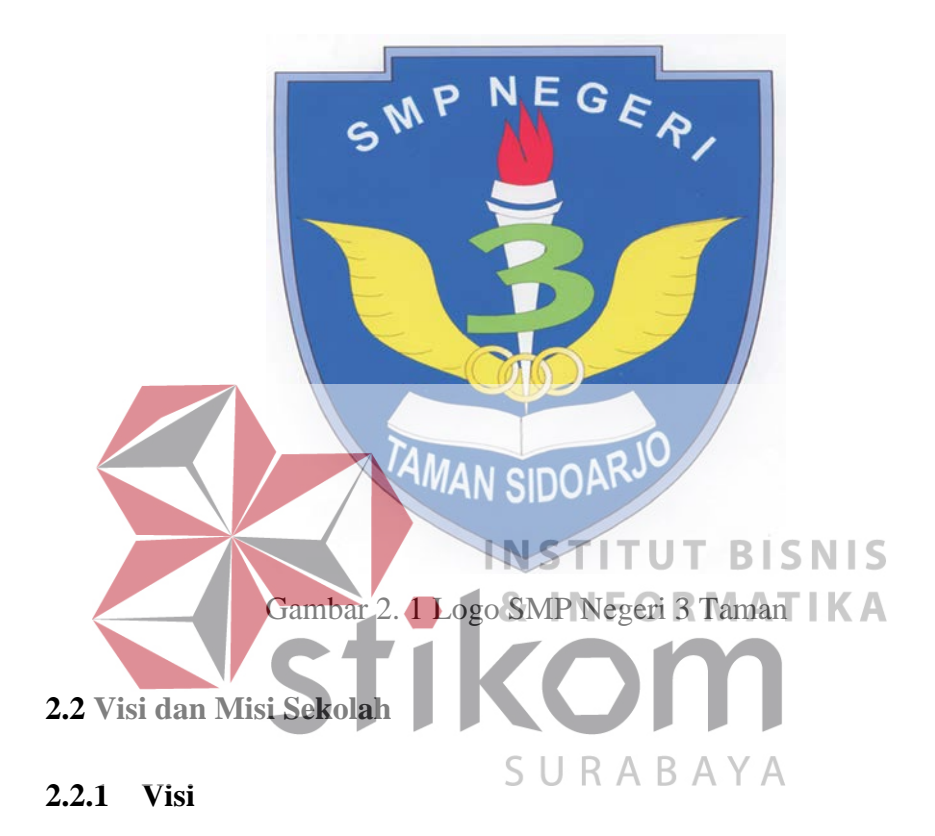

### <span id="page-8-3"></span><span id="page-8-2"></span>Beriman dan Bertakwa, Berakhlak Mulia serta Berprestasi

### <span id="page-8-4"></span>**2.2.2 Indikator Visi**

- a. Terwujudnya insan yang beriman dan bertaqwa, berbudi pekerti luhur dan berprestasi.
- b. Terwujudnya Kurikulum yang berwawasan IPTEK dan berorientasi IMTAQ
- c. Terwujudnya Standar Kompetensi Lulusan (SKL) yang kompetitif.
- d. Terwujudnya Proses Belajar Mengajar (PBM) yang aktif, inovatif, kreatif, efektif, menyenangkan dan berkarakter.
- e. Terwujudnya Pendidik dan Tenaga Kependidikan yang kompeten, berkualitas, bermoral, berbudi pekerti luhur, kompetitif serta berwawasan global.
- f. Terwujudnya peserta didik unggul dan berkarakter yang mulia.
- g. Terwujudnya standar sarana prasarana pendidikan sejalan dengan standar dari BSNP yang menuju standar nasional plus.

h. Terwujudnya manajemen sekolah sejalan dengan standar dari BSNP yang menuju standar nasional plus. Tersedianya dana dan transparansi anggaran untuk INSTIT **BISN** ΙS penyelenggaraan pendidikan yang memadai. Terwujudnya standar penilaian yang akuntabel, obyektif, fleksibel, variatif, dan berkelanjutan. R k. Terwujudnya lingkungan sekolah yang kondusif dan

menyenangkan.

## <span id="page-9-0"></span>**2.2.3 Misi**

- a. Melaksanakan ajaran agama secara benar.
- b. Memberikan bimbingan dan keteladanan akhlak mulia serta mengembangkan nilai-nilai budaya bangsa.
- c. Melaksanakan pembelajaran yang bermutu, berkarakter dan berdaya saing dengan berbasis karakter dan iptek.

## <span id="page-10-0"></span>**2.2.4 Indikator Misi**

- a. Memberikan keteladanan terhadap penerapan budaya karakter bangsa.
- b. Meningkatkan pembelajaran dan bimbingan secara efektif sehingga memperoleh kompetensi secara nasional dan berdaya saing Global.
- c. Mewujudkan insan yang berwawasan IPTEK dan berorientasi IMTAQ.
- d. Meningkatkan potensi sekolah.
- e. Meningkatkan budaya kreatif, inovatif, komunikatif serta pola pikir

ilmiah menuju prestasi. f. Meningkatkan pelaksanaan tata tertib dan sikap sopan santun di sekolah, berdisiplin, berbudi pekerti luhur dalam kehidupan sehari 87 TN F hari.SURABAYA

## <span id="page-11-0"></span>**2.3 Struktur Organisasi Sekolah**

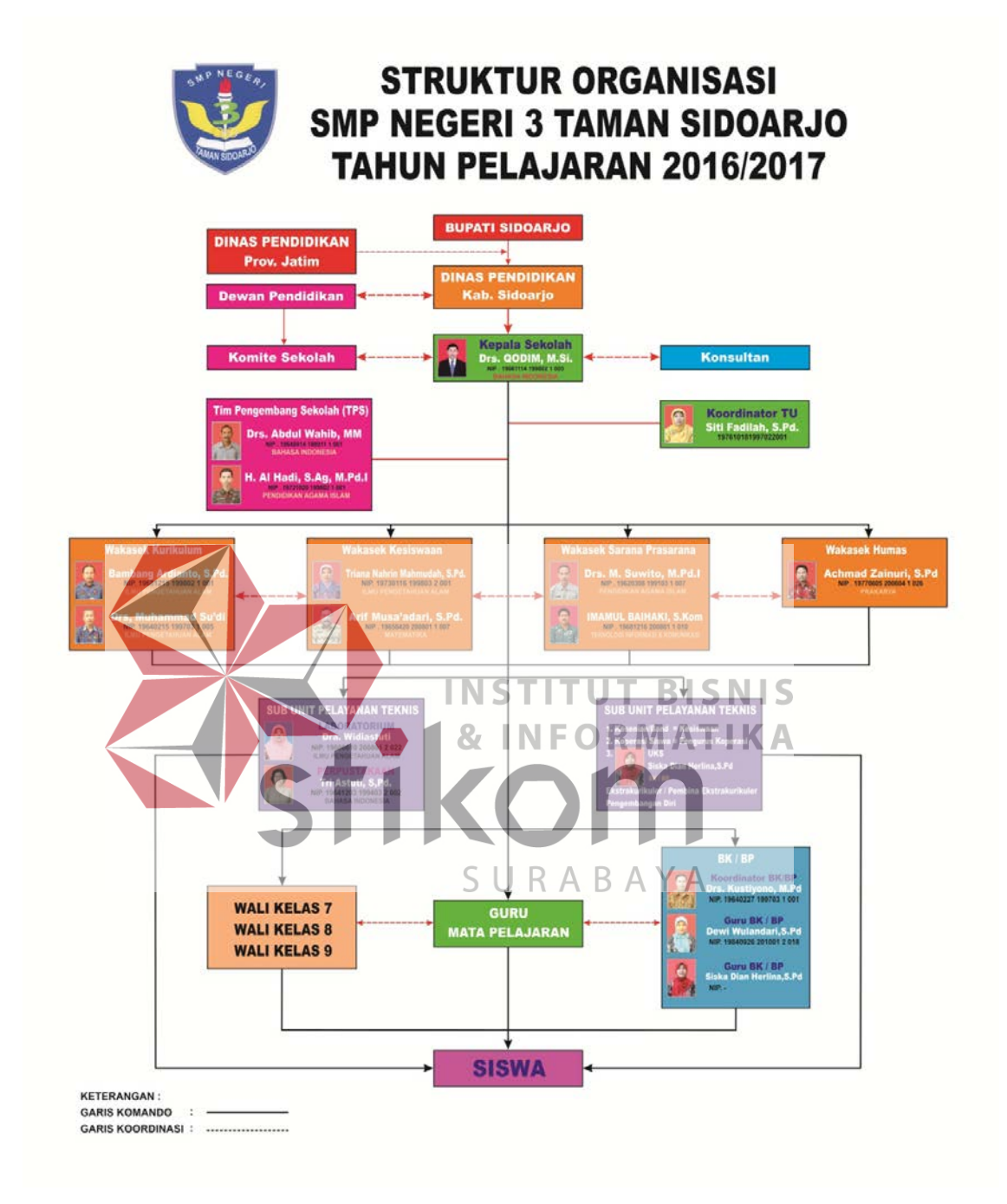

Gambar 2. 2 Struktur Organisasi SMP Negeri 3 Taman

#### **BAB III**

### **LANDASAN TEORI**

#### <span id="page-12-1"></span><span id="page-12-0"></span>**3.1 Company Profile**

 Menurut (Kriyantono, 2008) *company profile* adalah produk tulisan praktisi PR yang berisi gambaran umum perusahaan, perusahaan bisa memilih poin apa saja yang ingin disampaikan secara terbuka kepada publik.

Fungsi company profile :

- a. Representasi perusahaan : gambaran tentang perusahaan, hal tersebut dilakukan agar masyarakat tidak bersusah payah mencari informasi mengenai perusahaan.
- b. Menghemat waktu transaksi : pihak lain yang berhubungan tentang perusahaan tidak perlu menanyakan secara detail mengenai informasi perusahaan seperti visi dan misi, produk, atau detail perusahaan lain. URAB
- c. Membangun identitas dan citra korporat : *company profile* yang dikemas menarik akan mencerminkan wajah dari perusahaan itu sendiri.

#### Isi *company profile* :

Banyak hal bisa ditulis di dalam *company profile*, namun (Kriyantono, 2008) menjelaskan beberapa hal umum, diantaranya adalah :

- a. Sejarah perusahaan, mencakup informasi mengenai pendiri perusahaan / organisasi, jajaran direksi, maupun perkembangan.
- b. Budaya perusahaan / organisasi, nilai nilai kunci yang nantinya akan membentuk citra perusahaan / organisasi.
- c. Sambutan dari pimpinan, berisi tentang segala hal yang berkaitan dengan perusahaan yang dapat mempengaruhi banyak orang.
- d. Identitas perusahaan, berisi tentang logo, gedung, alamat.
- e. Visi dan misi
- f. Gambaran tentang SDM
- g. Fasilitas yang disediakan
- h. Prestasi dan keunggulan perusahaan / organisasi

## <span id="page-13-0"></span>**3.2 Website**

Menurut (Arief, 2011), *Web* adalah salah satu aplikasi yang berisikan dokumen-dokumen multimedia (teks, gambar, animasi, video) didalamnya yang menggunakan protocol HTTP (*Hypertext Transfer Protocol*) dan untuk mengaksesnya menggunakan perangkat lunak yang disebut *browser*. *Browser* adalah aplikasi yang mampu menjalankan dokumen-dokumen *web* dengan cara diterjemahkan. Prosesnya dilakukan oleh komponen yang terdapat didalam aplikasi *browser* yang biasa disebut *Web Engine*. Semua dokumen *web*  ditampilkan oleh *browser* dengan cara diterjemahkan. Beberapa jenis *browser*  yang popular saat ini diantaranya adalah *Internet Explorer* yang diproduksi oleh *Microsoft, Mozilla Firefox, Opera,* dan *Safari* yang diproduksi oleh *Apple*.

Terdapat beberapa jenis *website* dilihat dari isi kontennya, beberapa contoh diantaranya adalah :

1. *website* statis : merupakan *website* yang isi kontennya tidak dapat diubah secara langsung oleh *end user.*

2. *website* dinamis : merupakan *website* yang isi kontennya termanajemen, yakni kita dapat mengelola isi konten yang ada didalam *website* itu sendiri.

Sedangkan jenis *website* dilihat dari fungsinya adalah :

- 1. *website* company *profile* : *website* yang isinya informasi tentang perusahaan atau organisasi.
- 2. *Website* mesin pencari : menyediakan fasilitas untuk mencari data di *internet*
- 3. *Website* portal : jenis *website* ini adalah *website* yang menyedikan *link* ke *website* lainnya, dengan kata lain *website* ini berisi tentang informasi mengenai *link link* ke *website* lain.
- 4. *Website blog* : biasanya bersifat pribadi, yang digunakan sebagi wadah aspirasi seseorang dalam menuangkan karyanya berupa gambar, tulisan, **INFORMATIKA** dll. 5. *Website forum* : *website* yang fungsinya untuk mendiskusikan suatu

permasalahan dengan kelompok tertentu.

- 6. *Website* berita : bertujuan untuk menyampaikan informasi secara cepat dan akurat.
- 7. *Website* galeri : sebagai media penyimpanan gambar secara *online*, kemudian bisa kita bagikan ke banyak orang.
- 8. *Website e-commerce* : *website* yang dapat memberikan informasi mengenai barang atau jasa secara *online*.
- 9. *Website e-learning* : adalah *website* yang berisi banyak informasi untuk kegiatan belajar.

<span id="page-15-0"></span>Menurut (Sibero, 2011),"HTML (*Hyper Text Markup Language*) adalah bahasa yang digunakan pada dokumen web sebagai bahasa untuk pertukaran dokumen web"

Menurut (Prasetio & Adhi, 2010), HTML atau *Hyper Text Markup Language* adalah bahasa yang mempelopori hadirnya *web* dan *internet*. Bahasa ini merupakan bahasa pemrograman yang digunakan oleh sebagian besar situs *web* yang dikunjungi oleh setiap orang

Dapat disimpulkan bahwa HTML adalah bahasa yang menampilkan informasi dalam bentuk *hypertext* dan dapat digunakan untuk mengatur tampilan dari informasi tersebut. HTML merupakan bahasa yang tepat untuk digunakan dalam membuat dan menampilkan informasi pada *website.* **& INFORMATIKA 3.4 PHP** SURABAYA

<span id="page-15-1"></span>*Hypertext Prepocessor* (PHP) Pertama kali ditemukan pada 1995 oleh seorang *Software Developer* bernama Rasmus Lerdrof. Ide awal PHP adalah ketika itu Radmus ingin mengetahui jumlah pengunjung yang membaca *resume online*nya. Sedangkan menurut (Oktavian, 2010) PHP yaitu suatu bahasa pemrograman berbasiskan kode-kode (*Script*) yang digunakan untuk mengolah suatu data dan mengirimkannya kembali ke *web browser* menjadi kode *HTML*.

PHP memiliki beberapa kelebihan, yaitu :

1. Bahasa pemrograman PHP adalah sebuah bahasa *script* yang tidak melakukan sebuah kompilasi dalam penggunanya.

- 2. Banyak *web server* yang mendukung PHP *script* antara lain : *Apache*, *AOLServer*, *Microsoft IIS*, dan sebagainya. *Web server* ini dapat dijalankan pada berbagai sistem informasi, dengan pengaturan yang relative mudah
- 3. Dalam sisi pengembangan lebih mudah, karena banyaknya milis-milis dan *developer* yang siap membantu dalam pengembangan.
- 4. PHP mendukung banyak paket database, baik yang komersil maupun nonkomersil, seperti Oracle, Informix, MySQL, Microsoft SQL Server dan lain-lain.

<span id="page-16-0"></span>**3.5 MySQL** INS Menurut (Solichin, 2010) *MySQL* adalah sebuah perangkat lunak sistem manajemen basis data *SQL* (bahasa Inggris: *database management system*) atau DBMS yang *multithread*, *multi*-*user*, dengan sekitar 6 juta instalasi di seluruh URA B dunia. *MySQL* AB membuat *MySQL* tersedia sebagai perangkat lunak gratis di bawah lisensi GNU *General Public License* (GPL), tetapi mereka juga menjual dibawah lisensi komersial untuk kasus-kasus dimana penggunaannya tidak cocok dengan penggunaan GPL.

MySQL dapat didefinisikan sebagai :

1. Sistem manajemen *database*, merupakan sistem penyimpanan data untuk memproses data yang nantinya disimpan kedalam sebuah *database computer*.

- 2. *Server* database *MySQL* mempunyai kecepatan akses yang tinggi, serta mudah digunakan.
- *3. MySQL* tersedia dalam beberapa macam bahasa, yaitu C dan C++
- 4. *MySQL* termasuk jenis RDMS (*Relational Database Management System*). Pada *MySQL* sebuah database terdiri atas tabel-tabel. Sebuah tabel terdiri atas baris dan kolom.

#### <span id="page-17-0"></span>**3.6 Database**

 Menurut (Connolly & Begg, 2010), pengertian *database* adalah kumpulan koleksi data-data yang saling berhubungan secara logika yang isinya didesain untuk memenuhi kebutuhan informasi dari suatu perusahaan.

Ada beberapa istilah yang sering dipakai pada *database*, 87 TN F ORMAT

- 1. *Field,* yaitu sekumpulan kecil dari kata atau sebuah deretan angka-angka.
- 2. *Record,* yaitu kumpulan dari *field* yang berelasi secara logis.
- 3. *File,* yaitu kumpulan dari *record* yang berelasi secara logis.
- 4. *Entity,* yaitu bisa berupa orang, tempat, benda, kejadian yang berkaitan dengan informasi yang disimpan.

SURABAYA

- 5. *Attribute,* yaitu setiap karakteristik yang menjelaskan suatu *entity*.
- 6. *Primary key,* yaitu sebuah *field* yang nilainya unik dan tidak sama antara satu *record* dengan *record* yang lain.
- 7. *Foreign key,* yaitu sebuah *field* yang nilainya berguna untuk menghubungkan *primary key* yang berada pada *table* yang berbeda.

#### **BAB IV**

#### **DESKRIPSI PEKERJAAN**

<span id="page-18-0"></span>Untuk mengidentifikasi masalah diperlukan adanya pencarian data dengan pihak terkait, untuk itu kerja praktik yang telah dilakukan pada tanggal 18 Juli sampai 18 Agustus dilakukan dalam rangka pencarian data. Dalam dokumen ini akan dibahas beberapa langkah–langkah yang digunakan agar dapat mengidentifikasi masalah, beberapa diantaranya adalah :

1. Observasi

Pada tahap awal adalah melakukan observasi di lingkungan SMP Negeri 3 Taman, hal tersebut dilakukan untuk melihat kondisi sekolah sekaligus meminta izin kepada pihak sekolah. Dengan adanya izin dari pihak sekolah diharapkan informasi yang didapat lebih banyak dan dapat membantu identifikasi masalah. SURABAYA 2. Wawancara

Pada tahap kedua adalah wawancara, pada tahap ini akan dilakukan wawancara kepada pihak terkait agar informasi yang didapat bisa lebih tepat. Untuk mencari informasi yang lebih lengkap, wawancara dilakukan dengan bapak Imamul Baihaki selaku bagian sarana prasarana.

3. Studi kepustakaan

Tahap terakhir untuk mendukung pembuatan laporan ini adalah dengan dilakukannya studi kepustakaan, dimana jurnal maupun tugas akhir mahasiswa yang ada di perpustakaan Stikom Surabaya akan menjadi referensi. Hal tersebut dilakukan agar lebih memudahkan dalam membuat dokumen dan sebegai referensi jika ada kesulitan dalam menyelesaikan masalah yang ditemukan.

### <span id="page-19-0"></span>**4.1 Identifikasi Masalah**

SMP Negeri 3 Taman merupakan salah satu sekolah negeri favorit, hal tersebut dibuktikan dengan banyaknya siswa yang diterima, untuk kelas 7 ada sebanyak 8 kelas mulai dari kelas A – H, dan masing-masing kelas diisi sebanyak 28 siswa, dan untuk kelas 8 maupun kelas 9 juga memiliki 7 kelas yang isinya hampir sama dengan kelas 7. Setelah dilakukan wawancara dengan staf bagian sarana prasarana, diketahui beberapa fakta mengenai sulitnya menyebarluaskan informasi sekolah kepada masyarakat. **INS TUT BISNIS** 

SMP Negeri 3 Taman hanya menyebarluaskan informasi dari mulut ke mulut atau disebar melalui undangan ke sekolah-sekolah, misalnya saja untuk informasi pendaftaran siswa baru. SMP Negeri 3 Taman sebelumnya pernah merencanakan untuk membuat *website* profil sekolah, namun karena keterbatasan tenaga kerja rencana tersebut tidak berjalan lancar dan berhenti. Selain itu tenaga ahli juga kurang memadai, jika nantinya SMP Negeri 3 Taman akan mempunyai *website* akan dikelola oleh bagian sarana prasaran atau humas.

Ada beberapa aspek yang sangat penting untuk sekolah, hal tersebut meliputi :

1. Profil sekolah, dimana akan menyediakan informasi mengenai profil sekolah mulai dari visi misi, struktur organisasi, dll.

- 2. Kemudian ada fasilitas sekolah, karena saat ini banyak orang tua murid yang mencari sekolah dengan fasilitas terbaik, jadi mereka harus tahu fasilitas apa saja yang ada di SMP Negeri 3 Taman.
- 3. Kemudian informasi mengenai siswa siswi di SMP Negeri 3 Taman, mulai dari prestasi sampai kegiatan di luar jam sekolah seperti ekstrakulikuler.

Selain itu *website* nantinya juga diharapkan mampu membantu sekolah dalam menyebarkan informasi mengenai profil sekolah, jadi sekolah tidak hanya dikenal dari mulut ke mulut namun juga ada fakta seperti sarana dan prasarana yang memadai, prestasi yang diraih siswa maupun siswi, dan masih banyak lagi. **INSTITUT BISNIS & INFORMATIKA 4.2 Gambaran Umum** Pada gambaran umum akan dijelaskan mengenai beberapa hal dasar yang ada didalam *website* SMP Negeri 3 Taman.

<span id="page-20-0"></span>Beberapa hal dasar tersebut adalah :

1. Desain arsitektur

Menjelaskan mengenai alur jaringan yang nantinya akan digunakan untuk *website* SMP Negeri 3 Taman.

*2. Site map* 

Menjelaskan mengenai beberapa aspek penting yang nantinya akan ditampilkan di *website* SMP Negeri 3 Taman.

### **4.2.1 Desain Arsitektur**

<span id="page-21-0"></span>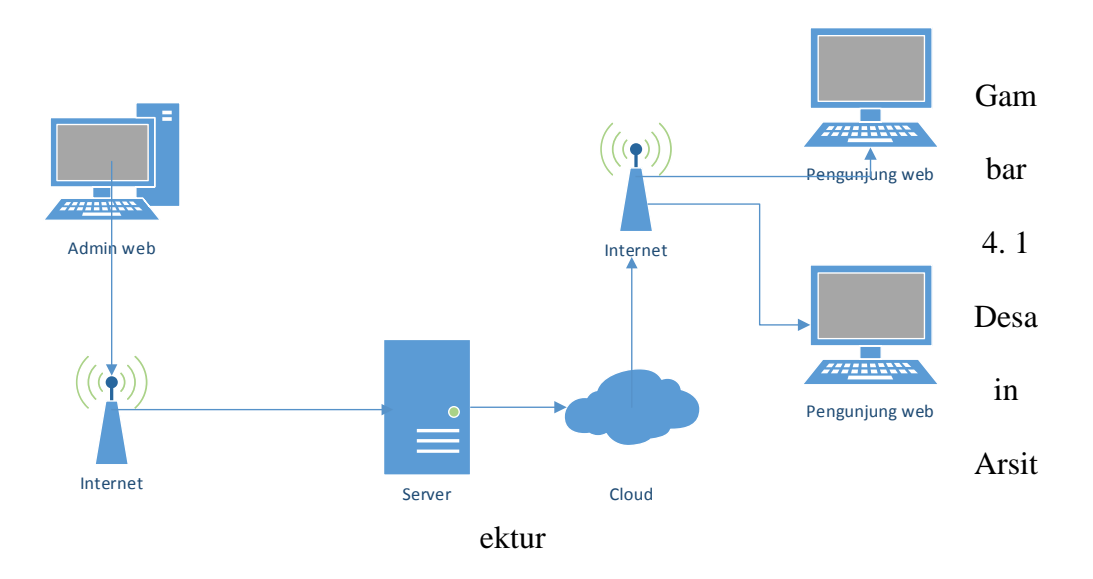

Desain arsitektur diatas menjelaskan mengenai alur jaringan pada *website* SMP Negeri 3 Taman, dimana ada 1 admin yang akan mengelola *website*, dan semua data yang akan ditampilkan di halaman *website* akan disimpan di *server*. SURABAYA

<span id="page-21-1"></span>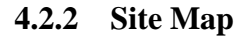

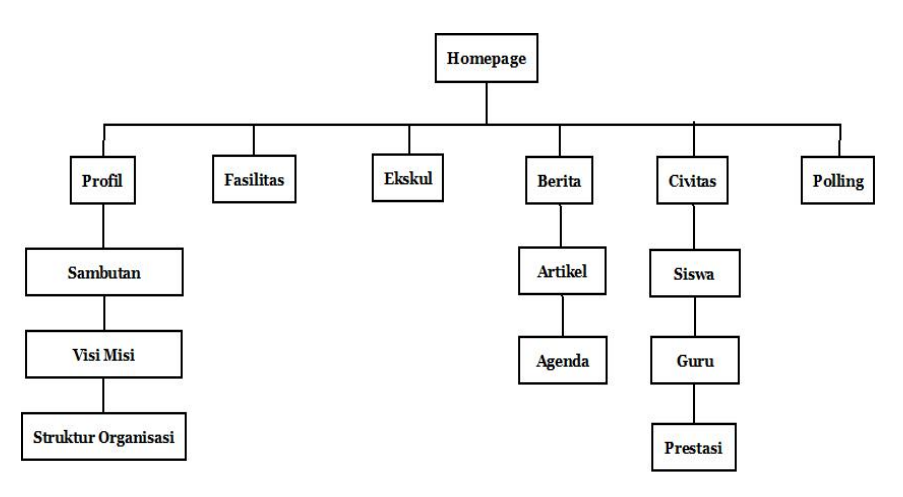

Gambar 4. 2 Site Map

Pada *site map* diatas dijelaskan mengenai menu yang nantinya akan ditampilkan di *website* SMP Negeri 3 Taman, dimana menu yang akan ditempilkan berupa :

a. Profil

Menjelaskan mengenai profil sekolah seperti visi, misi, maupun struktur organisasi.

b. Fasilitas

Menjelaskan fasilitas sekolah yang ada di SMP Negeri 3 Taman, seperti laboratorium bahasa, laboratorium komputer,

lapangan sepak bola, dll.

- Ekskul sekolah Menjelaskan mengenai ekstrakulikuler yang ada si SMP Negeri 3 Taman agar siswa bisa menambah wawasan selain mata pelajaran yang didapat di kelas.
	- d. Berita sekolah SURABAYA

Menjelaskan informasi mengenai kegiatan–kegiatan yang terjadi di sekolah.

e. Civitas sekolah

Menjelaskan informasi mengenai guru–guru yang mengajar di SMP Negeri 3 Taman.

f. *Polling* sekolah

*Polling* dilakukan oleh pengunjung *website*, *polling* dilakukan untuk menilai apakah tampilan *website* sudah cukup bagus atau tidak.

## <span id="page-23-0"></span>**4.3 Analisa Kebutuhan User**

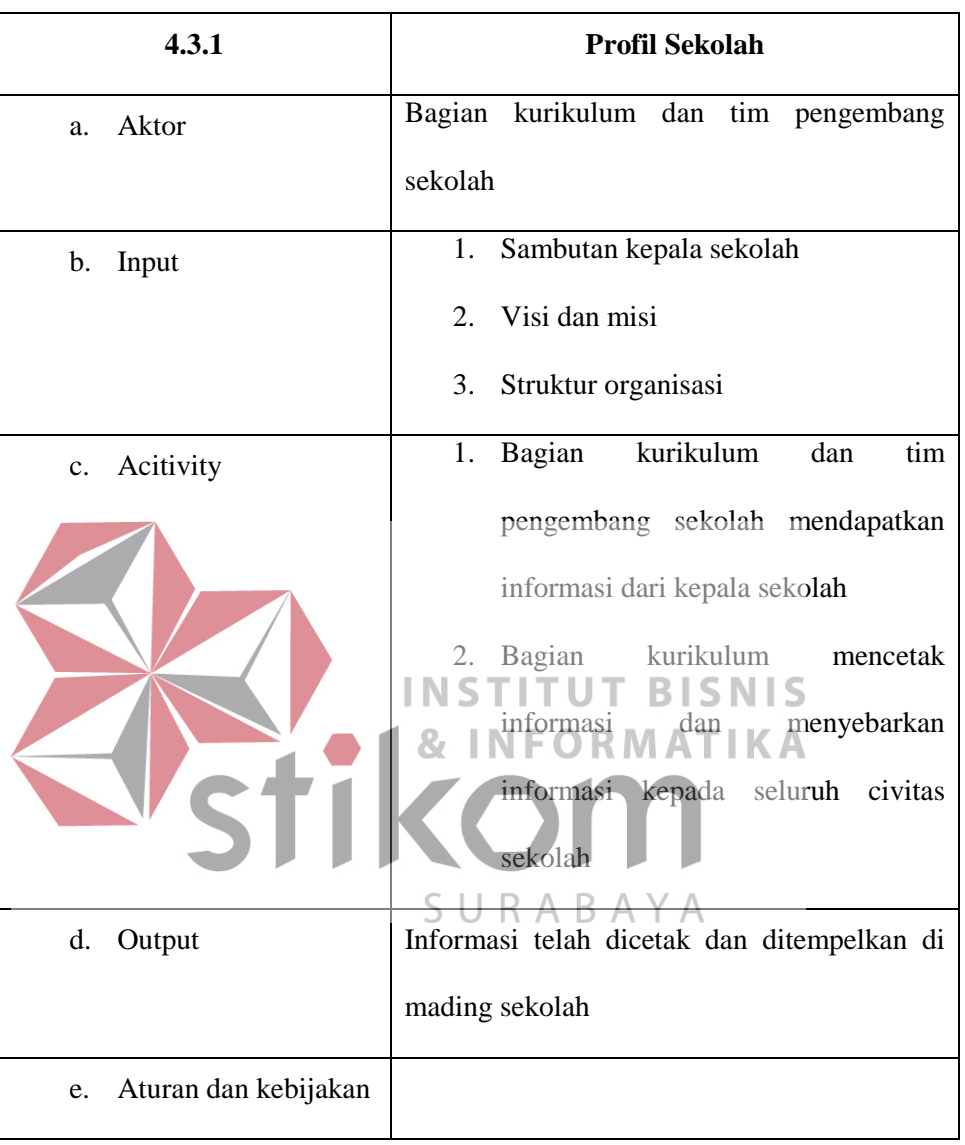

Tabel 4. 1 Analisa kebutuhan *user* profil sekolah

Tabel 4. 2 Analisa kebutuhan *user* fasilitas sekolah

| 4.3.2       | <b>Fasilitas Sekolah</b>               |
|-------------|----------------------------------------|
| Aktor<br>a. | Bagian sarana prasarana                |
| b. Input    | Data sarana dan prasarana (nama sarana |

| 4.3.2                                    | <b>Fasilitas Sekolah</b>                                                 |
|------------------------------------------|--------------------------------------------------------------------------|
|                                          | prasarana, fungsi)                                                       |
| Acitivity<br>c.                          | Bagian<br>1.<br>sarana<br>prasarana<br>mendapatkan informasi dari kepala |
|                                          | sekolah<br>2.<br>Bagian<br>sarana<br>prasarana                           |
|                                          | menyebarkan informasi kepada setiap<br>civitas sekolah bahwa ada sarana  |
|                                          | prasaran baru yang bisa digunakan<br>untuk menunjang kegiatan belajar    |
|                                          | menagajar                                                                |
| $\overline{\mathrm{d}}$ .<br>Qutput      | Informasi telah diketahui seluruh civitas<br>sekolah   TUT BISNIS        |
| Aturan dan Kebijakan<br>$\overline{e}$ . |                                                                          |

Tabel 4. 3 Analisa kebutuhan user ekskul sekolah

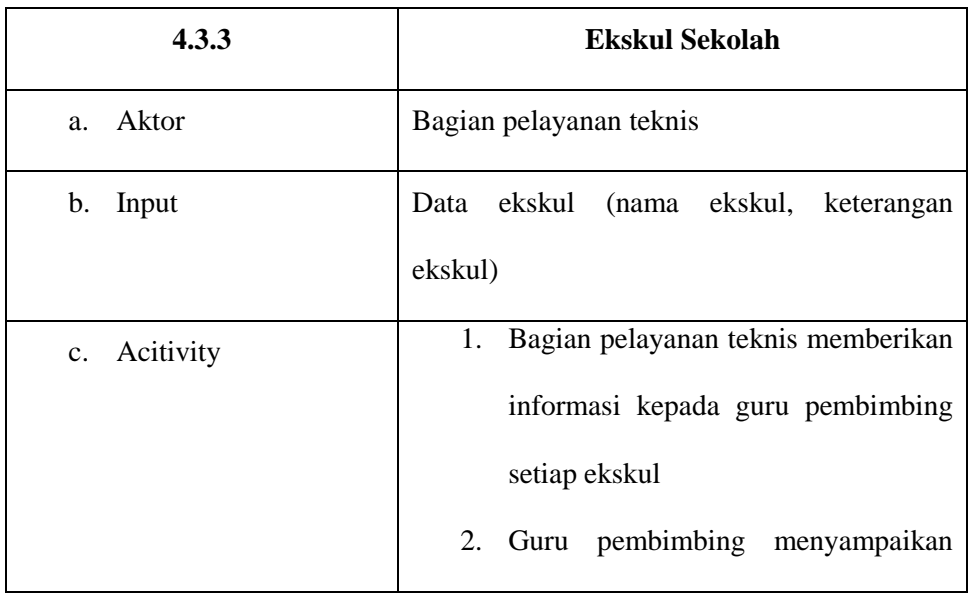

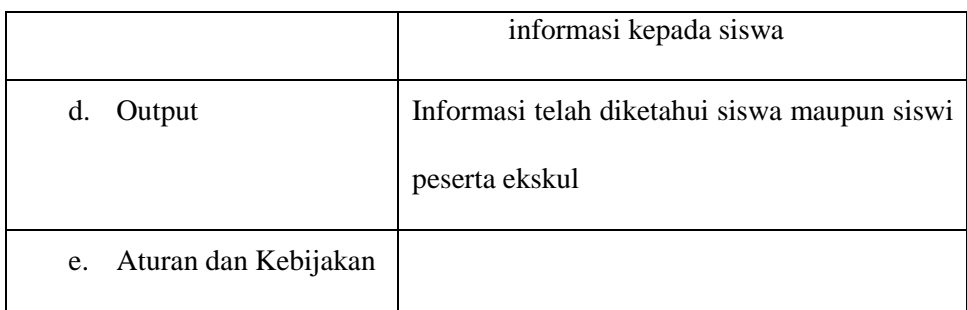

## Tabel 4. 4 Analisa kebutuhan user berita sekolah

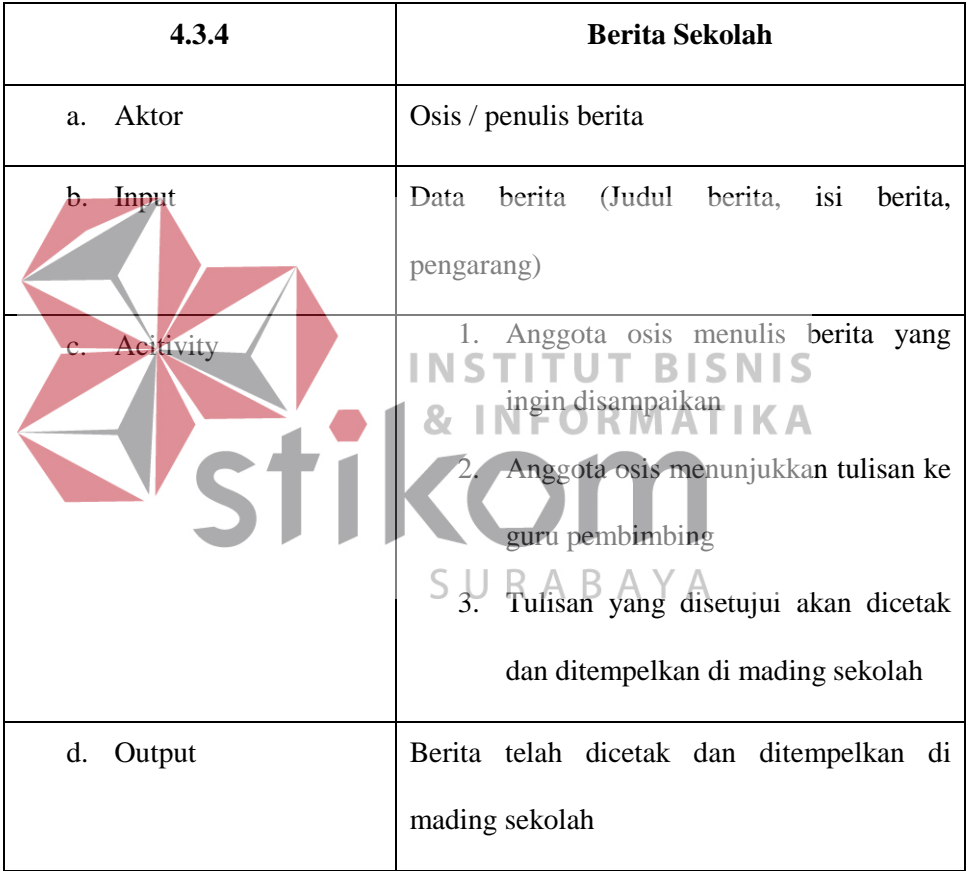

## Tabel 4. 5 Analisa kebutuhan user civitas sekolah

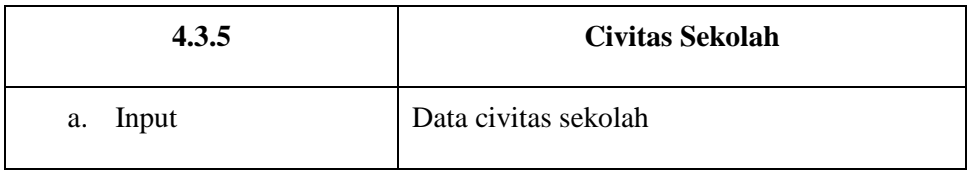

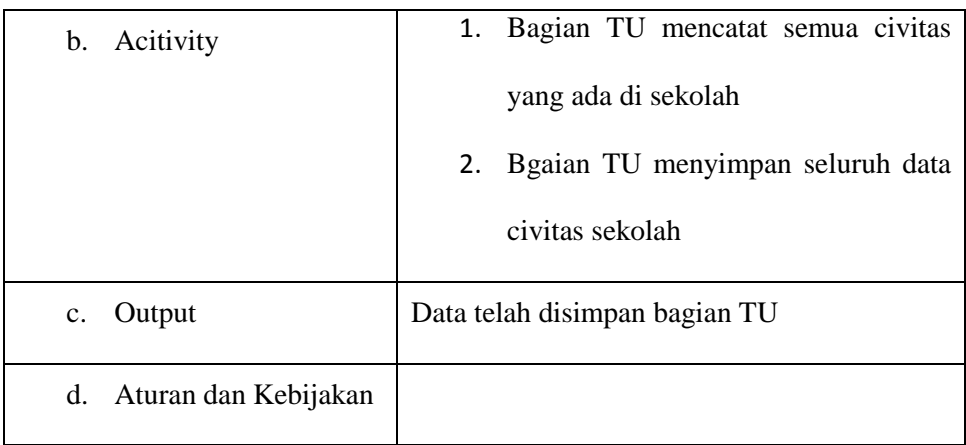

## <span id="page-26-1"></span><span id="page-26-0"></span>**4.4 Analisa Sistem**

## **4.4.1 Analisa Kebutuhan Sistem**

Tabel 4. 6 Analisis kebutuhan sistem kelola profil sekolah

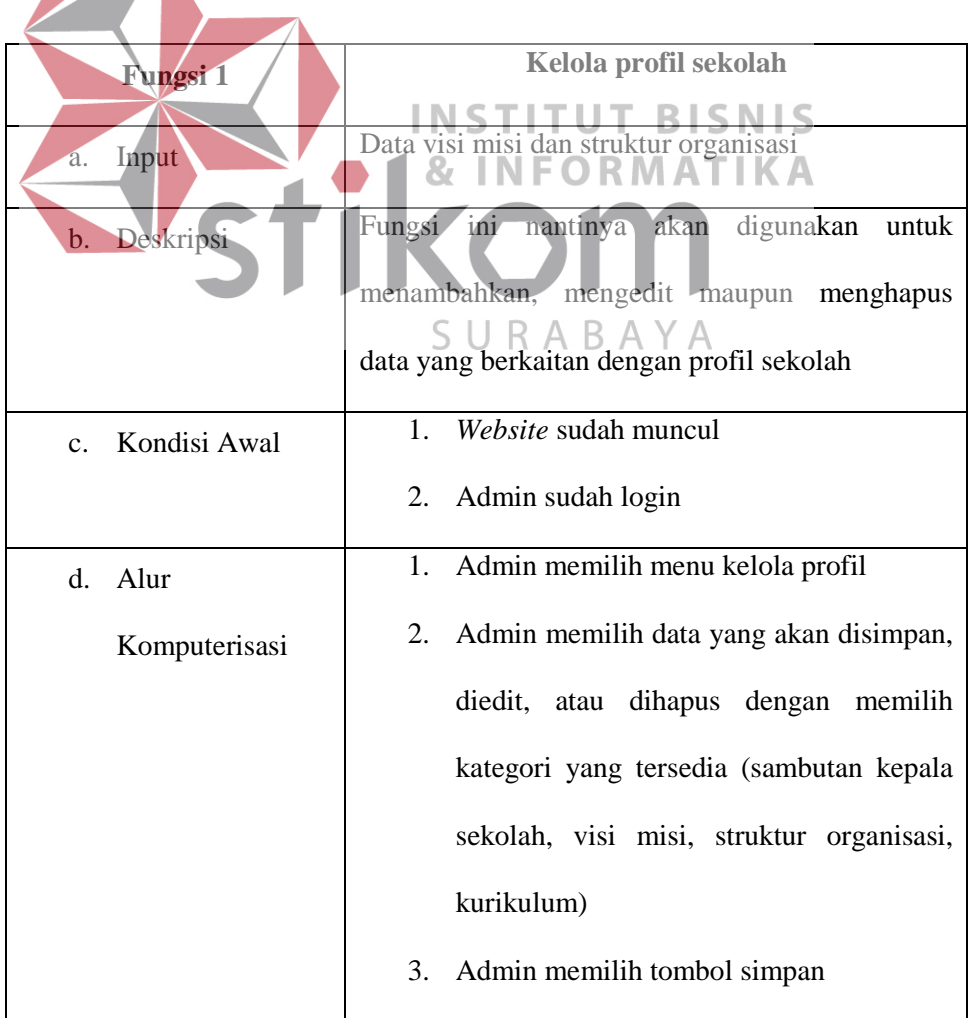

Tabel 4. 7 Analisis kebutuhan sistem kelola fasilitas sekolah

| Fungsi 2                    | Kelola fasilitas sekolah                         |
|-----------------------------|--------------------------------------------------|
| Input<br>a.                 | Data fasilitas sekolah                           |
| Deskripsi<br>b.             | Fungsi ini nantinya akan digunakan untuk         |
|                             | menambahkan, mengedit maupun menghapus           |
|                             | data yang berkaitan dengan fasilitas sekolah     |
| Kondisi Awal<br>$C_{\cdot}$ | 1. Website sudah muncul                          |
|                             | 2. Admin sudah login                             |
| $\mathbf{d}$ .<br>Alur      | 1. Admin memilih menu kelola fasilitas           |
| Komputerisasi               | 2. Admin memasukkan data yang akan               |
|                             | diedit, atau dihapus (judul,<br>disimpan,        |
|                             | foto, dan isi fasilitas)                         |
|                             | 3.5 Admin memilih tombol simpan                  |
| Kondisi Akhir<br>$e_{-}$    | Data berhasil disimpan dan ditampilkan diwebsite |

Tabel 4. 8 Analisis kebutuhan sistem kelola ekskul sekolah

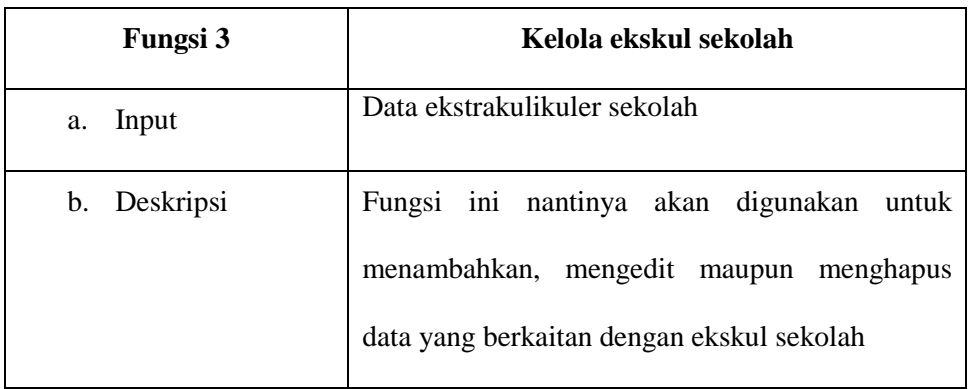

| c. Kondisi Awal  | 1. Website sudah muncul                          |
|------------------|--------------------------------------------------|
|                  | 2. Admin sudah login                             |
| d. Alur          | Admin memilih menu ekskul                        |
| Komputerisasi    | 2. Admin memasukkan data yang akan               |
|                  | disimpan, diedit, atau dihapus (judul,           |
|                  | foto, dan isi ekskul)                            |
|                  | 3. Admin memilih tombol simpan                   |
| e. Kondisi Akhir | Data berhasil disimpan dan ditampilkan diwebsite |

Tabel 4. 9 Analisis kebutuhan sistem kelola berita sekolah

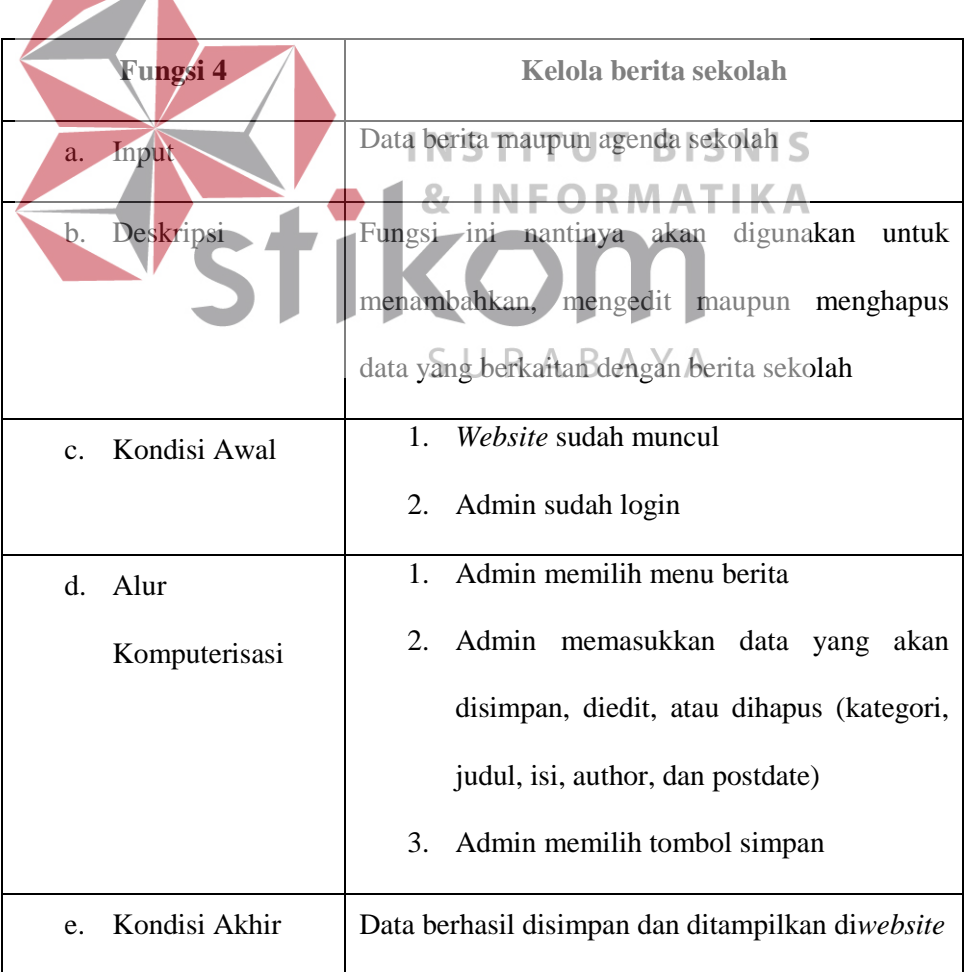

| Fungsi 5                       | Kelola civitas sekolah                   |
|--------------------------------|------------------------------------------|
| Input<br>a.                    | Data guru, siswa                         |
| Deskripsi<br>b.                | Fungsi ini nantinya akan digunakan untuk |
|                                | menambahkan,<br>mengedit<br>maupun       |
|                                | menghapus data yang berkaitan dengan     |
|                                | civitas sekolah                          |
| Kondisi Awal<br>$\mathbf{c}$ . | 1. Website sudah muncul                  |
|                                | Admin sudah login<br>2.                  |
| Alur Komputerisasi<br>d.       | Admin memasukkan data siswa<br>$1_{-}$   |
|                                | INS 2. Admin memilih menu yang akan      |
|                                | disimpan, diedit, atau dihapus           |
|                                | (NIS, nama, alamat, kelas)               |
|                                | 32 Admin memilih tombol simpan           |
|                                | Admin memilih menu guru<br>4.            |
|                                | 5.<br>Admin memasukkan data yang         |
|                                | disimpan, diedit,<br>akan<br>atau        |
|                                | dihapus (NIP, nama,<br>alamat,           |
|                                | mapel)                                   |
|                                | Admin memilih menu prestasi<br>6.        |
|                                | Admin memasukkan data yang<br>7.         |
|                                | disimpan, diedit,<br>akan<br>atau        |
|                                | (kode prestasi,<br>dihapus<br>nama       |

Tabel 4. 10 Analisis kebutuhan sistem kelola civitas sekolah

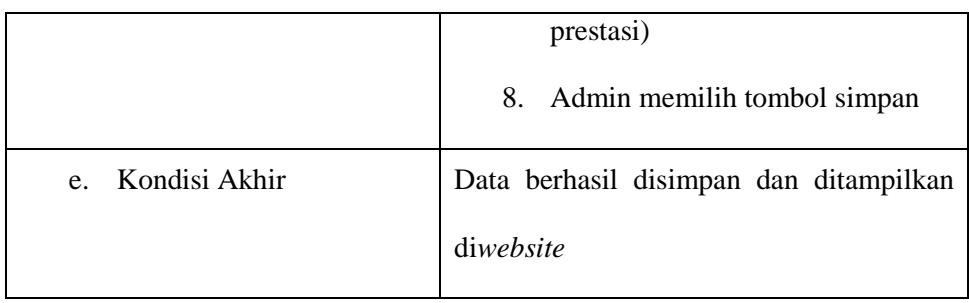

# Tabel 4. 11 Analisis kebutuhan sistem polling website

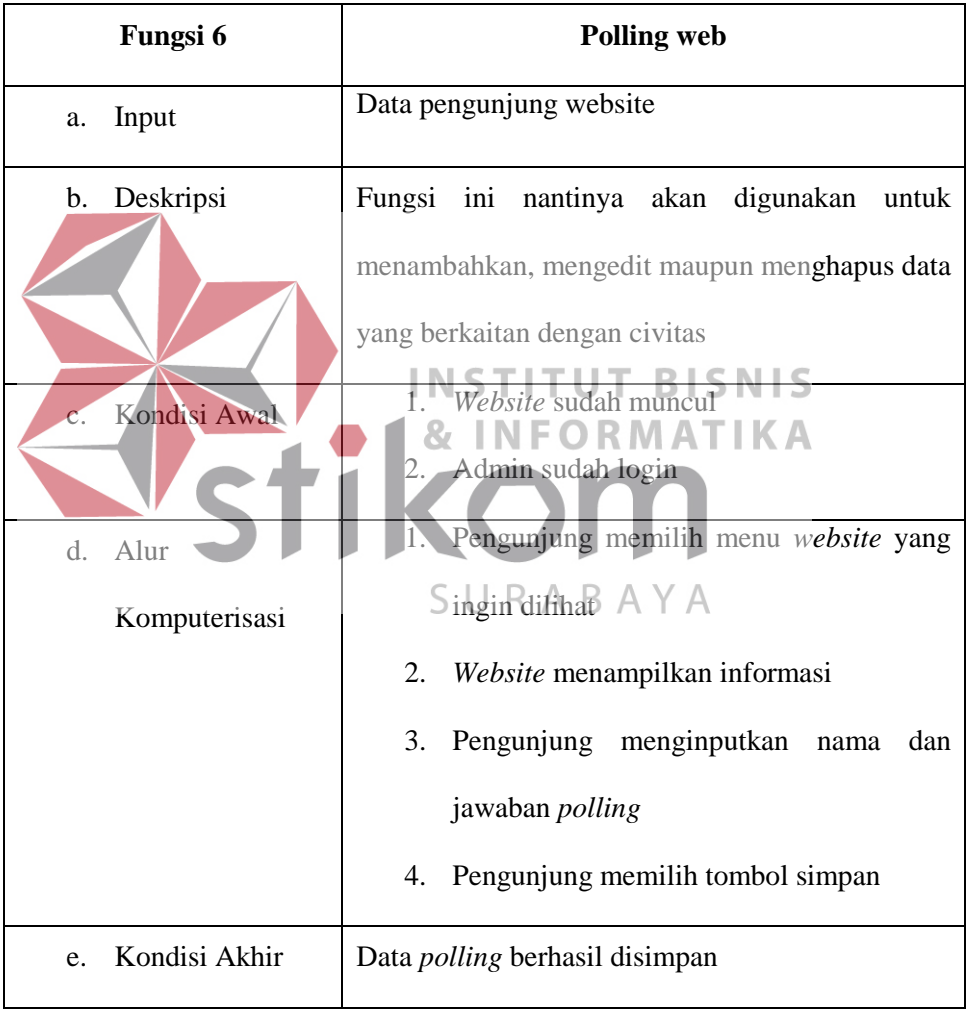

## <span id="page-31-0"></span>**4.4.2 System Flow**

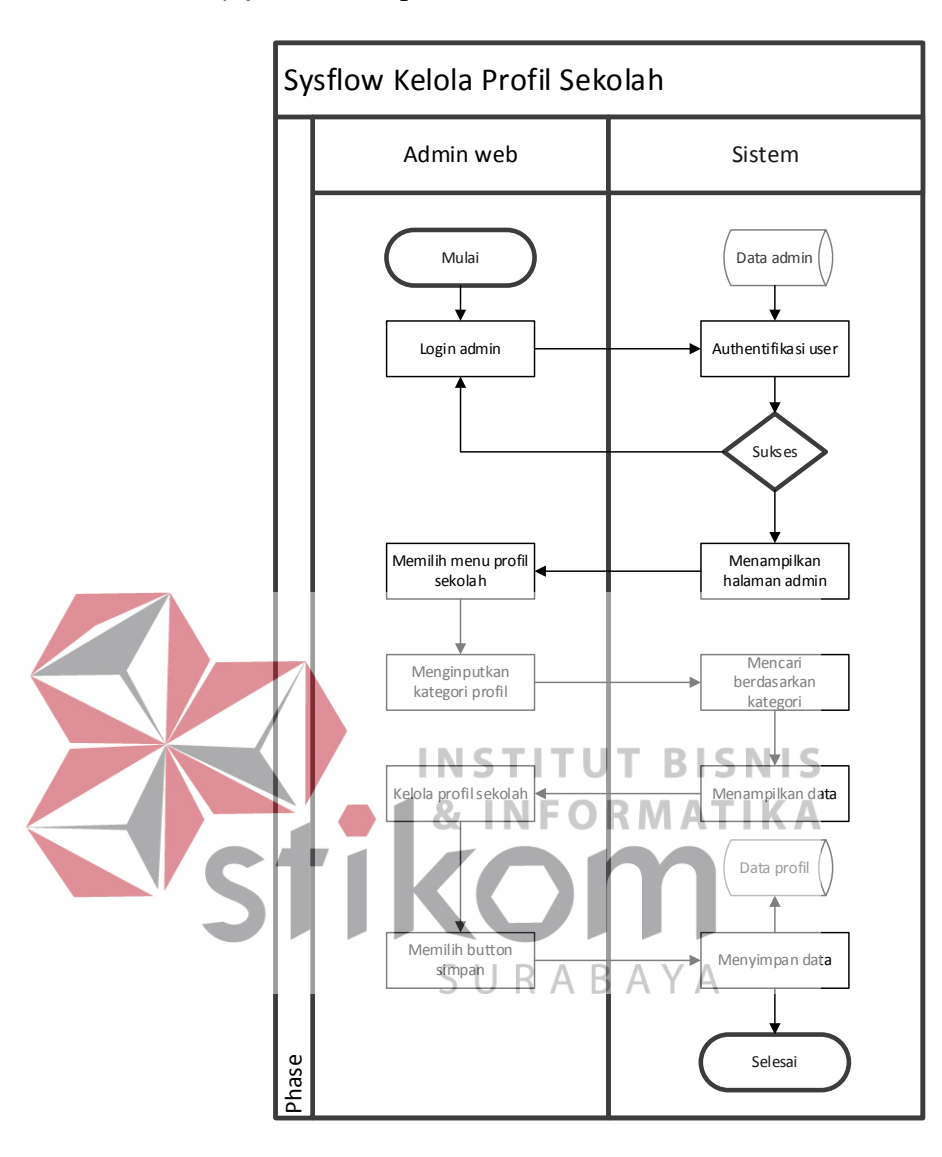

a. *Sysflow* kelola profil sekolah

Gambar 4. 3 *Sysflow* kelola profil sekolah

*Sysflow* diatas menjelaskan mengenai alur sistem untuk kelola profil sekolah yang ada di *website* SMP Negeri 3 Taman, dimana *user* yang terlibat dalam *sysflow* ini adalah admin *website* dan sistem.

b. *Sysflow* kelola fasilitas sekolah

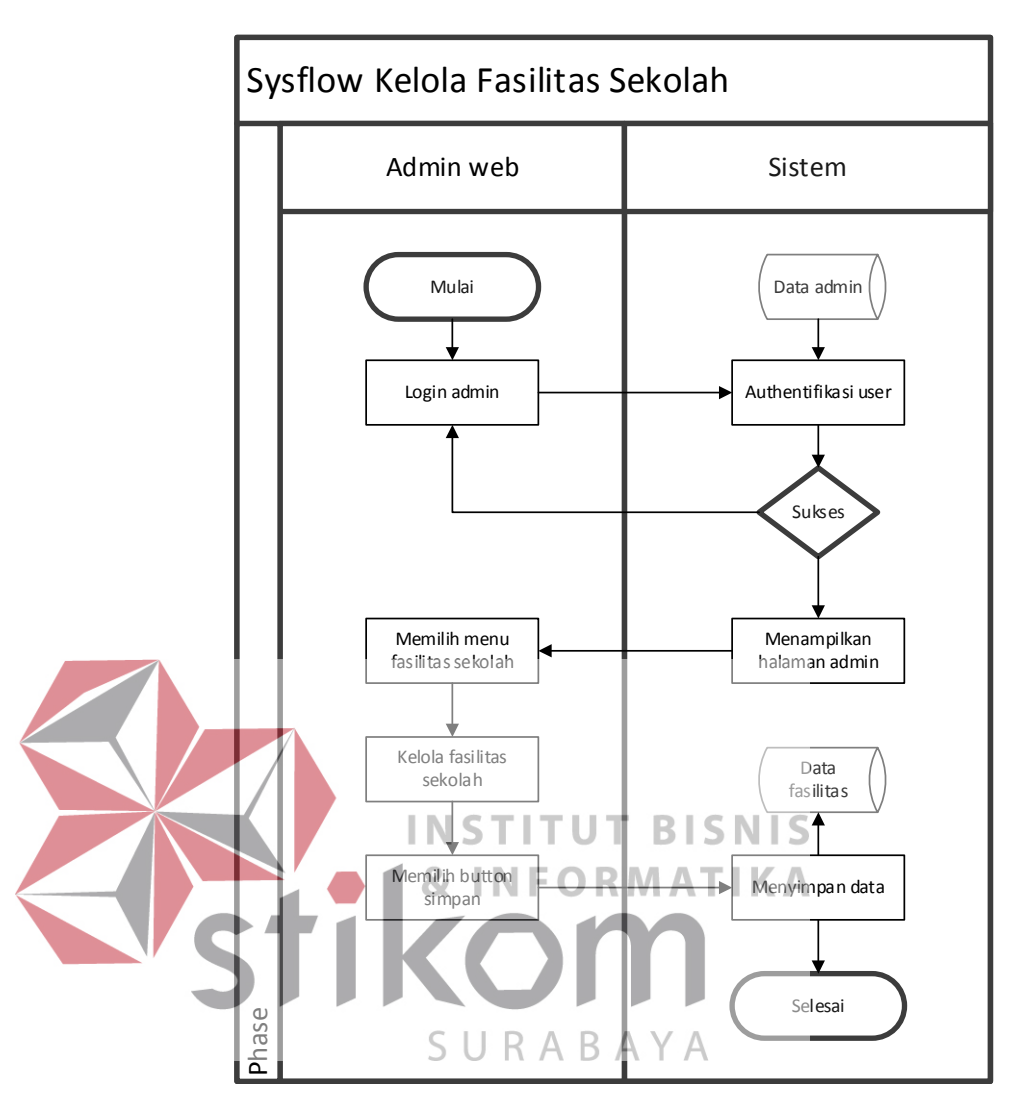

Gambar 4. 4 *Sysflow* kelola fasilitas sekolah

*Sysflow* diatas menjelaskan mengenai alur sistem untuk admin mengelola halaman *website* fasilitas yang ada disekolah, dimana admin melakukan aktivitas mulai dari *insert, update,* dan *delete.*

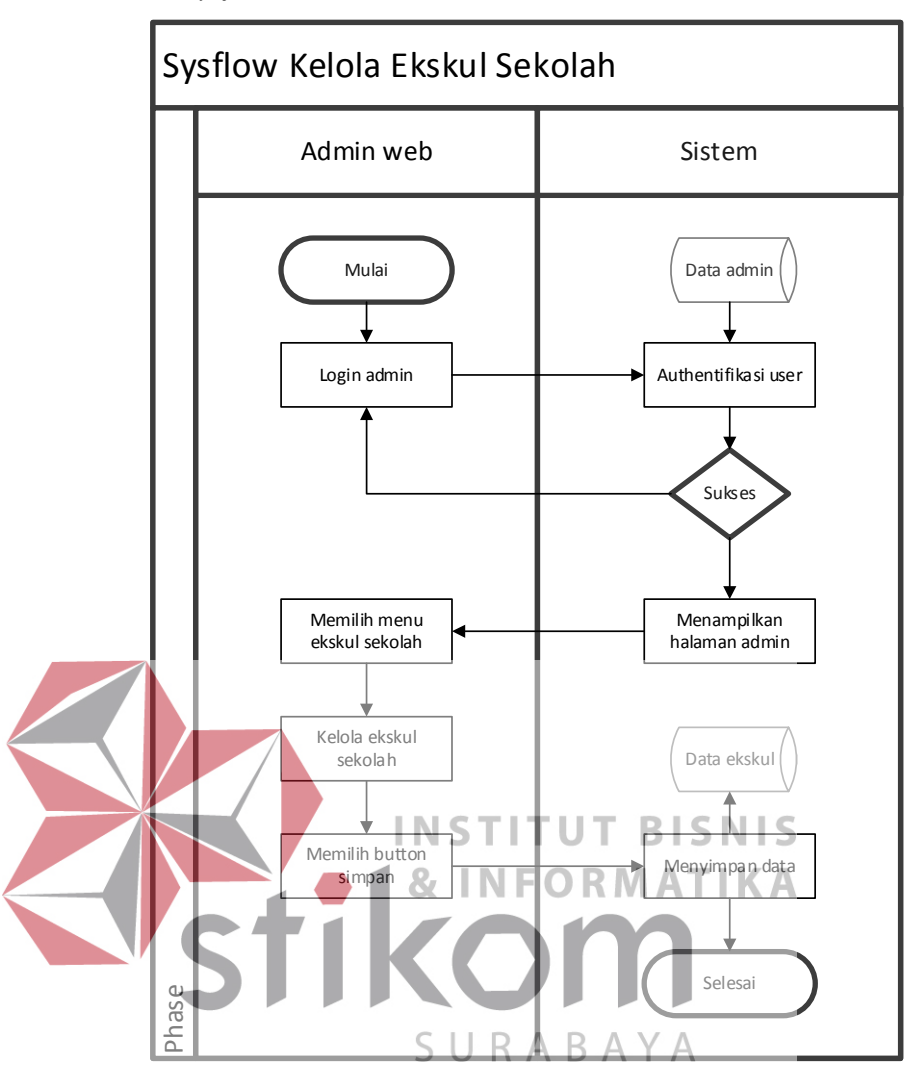

c. *Sysflow* kelola ekskul sekolah

Gambar 4. 5 *Sysflow* kelola ekskul sekolah

*Sysflow* diatas menjelaskan mengenai alur sistem untuk admin mengelola halaman *website* ekstrakulikuler yang ada di sekolah, dimana admin melakukan aktivitas mulai dari *insert, update,* dan *delete.*

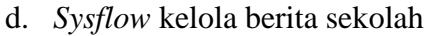

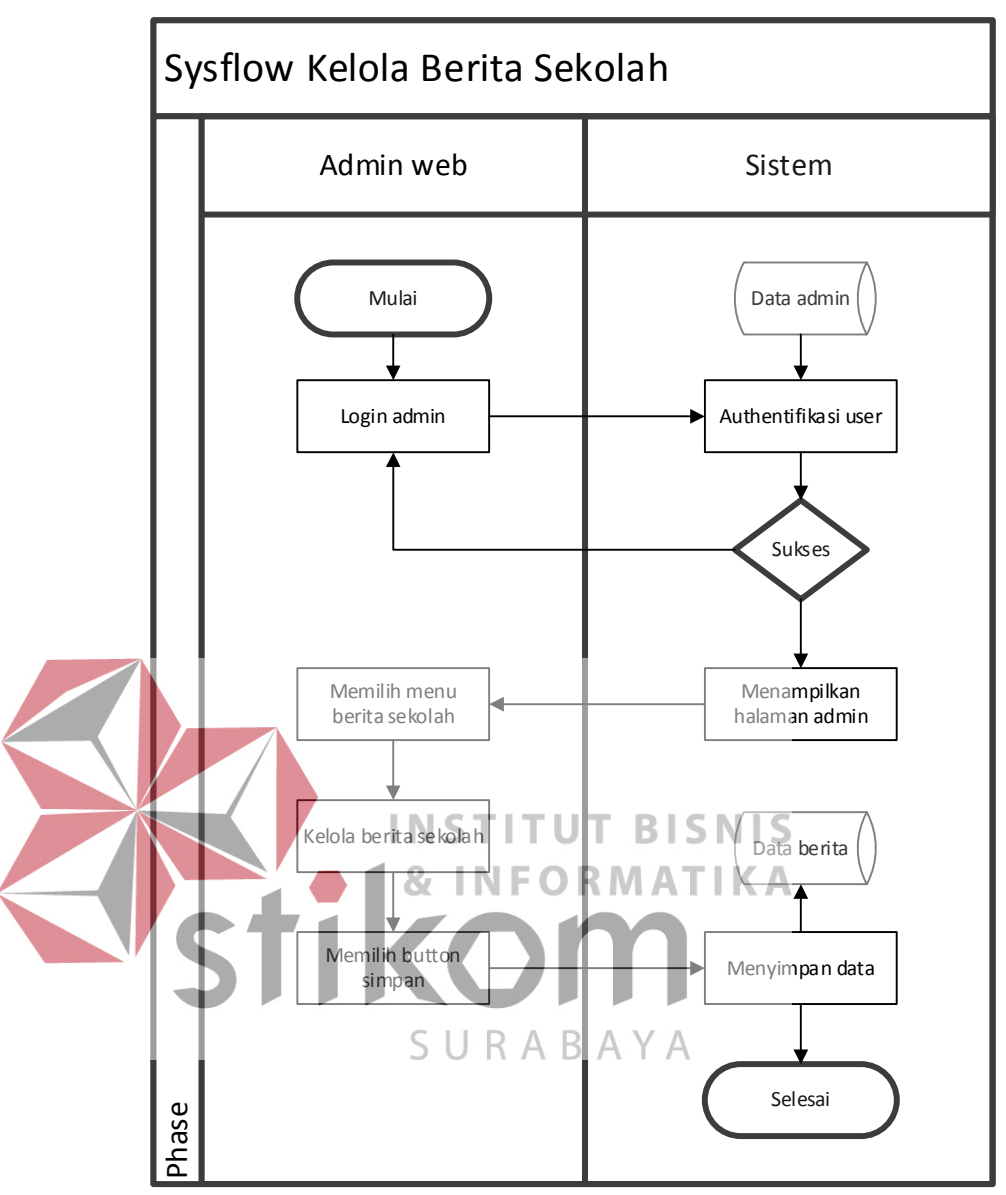

Gambar 4. 6 *Sysflow* kelola berita sekolah

*Sysflow* diatas menjelaskan mengenai alur sistem untuk admin mengelola halaman *website* berita yang ada di sekolah, dimana admin melakukan aktivitas mulai dari *insert, update,* dan *delete.*

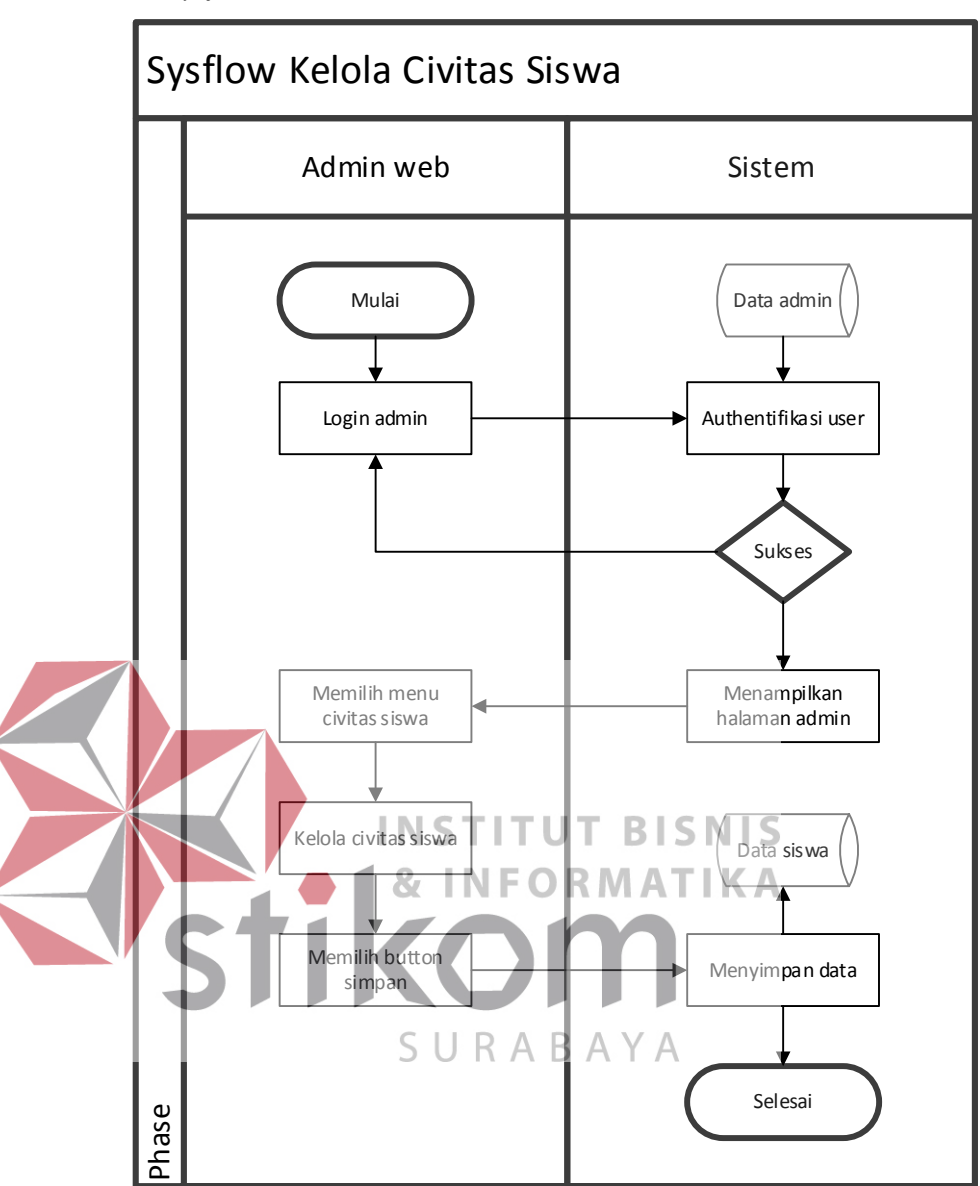

e. *Sysflow* kelola civitas siswa

Gambar 4. 7 *Sysflow* kelola civitas siswa

*Sysflow* diatas menjelaskan mengenai alur sistem untuk admin mengelola halaman *website* civitas siswa yang ada di sekolah, dimana admin melakukan aktivitas mulai dari *insert, update,* dan *delete.*
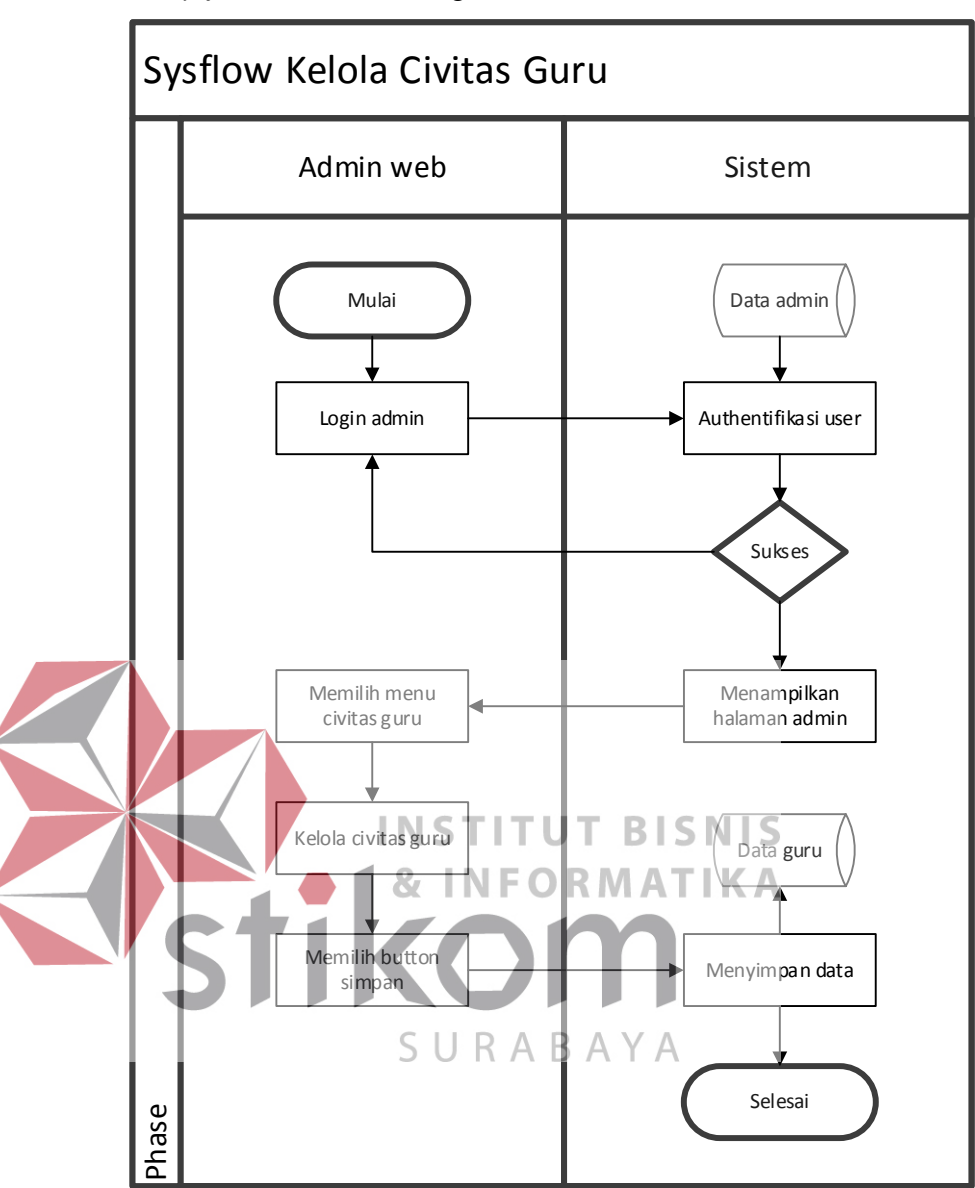

f. *Sysflow* kelola civitas guru

Gambar 4. 8 *Sysflow* kelola civitas guru

*Sysflow* diatas menjelaskan mengenai alur sistem untuk admin mengelola halaman *website* civitas guru yang ada di sekolah, dimana admin melakukan aktivitas mulai dari *insert, update,* dan *delete.*

# g. *Sysflow* prestasi siswa

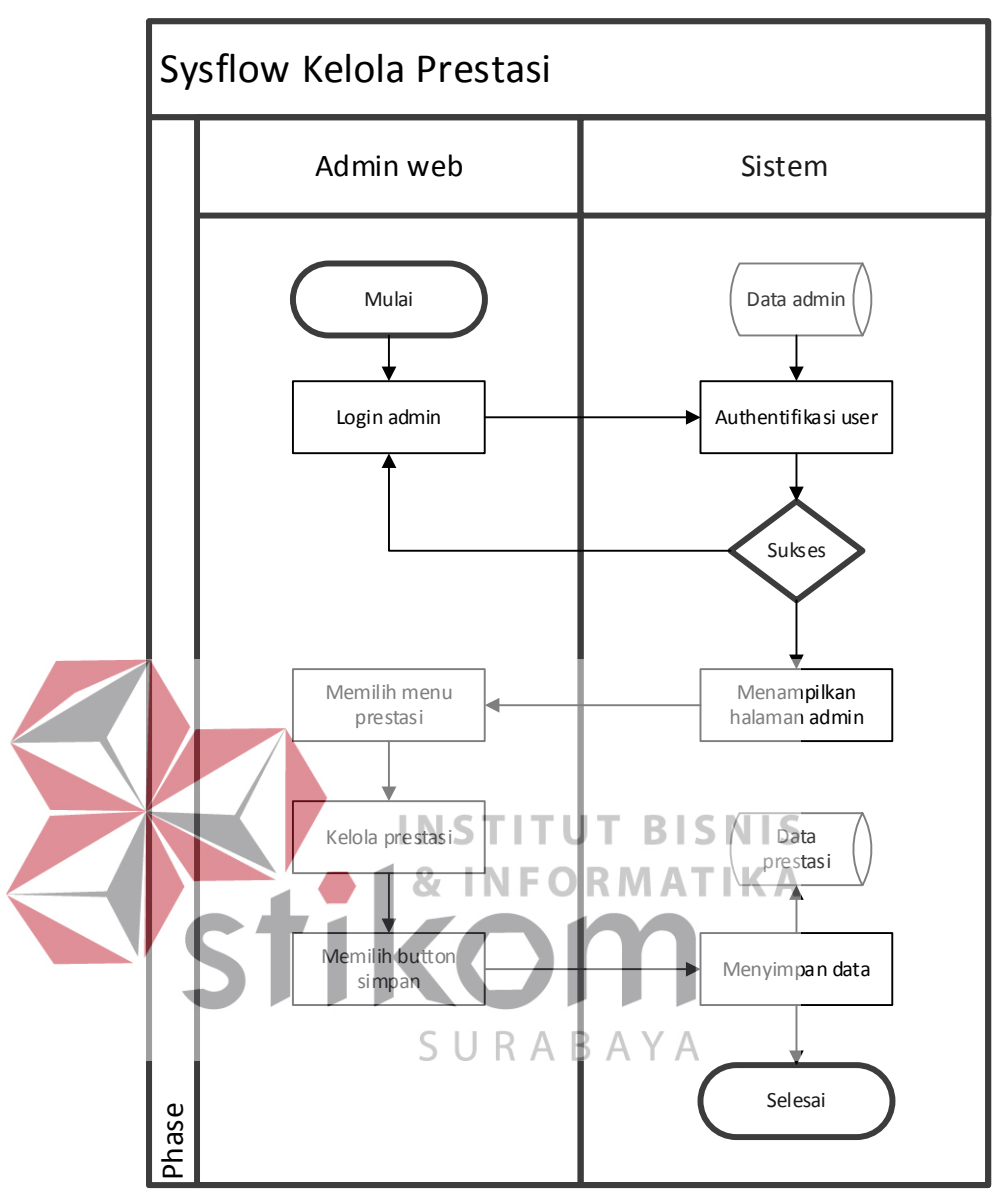

Gambar 4. 9 *Sysflow* kelola prestasi

*Sysflow* diatas menjelaskan mengenai alur sistem untuk admin mengelola halaman *website* prestasi yang ada di sekolah, dimana admin melakukan aktivitas mulai dari *insert, update,* dan *delete.*

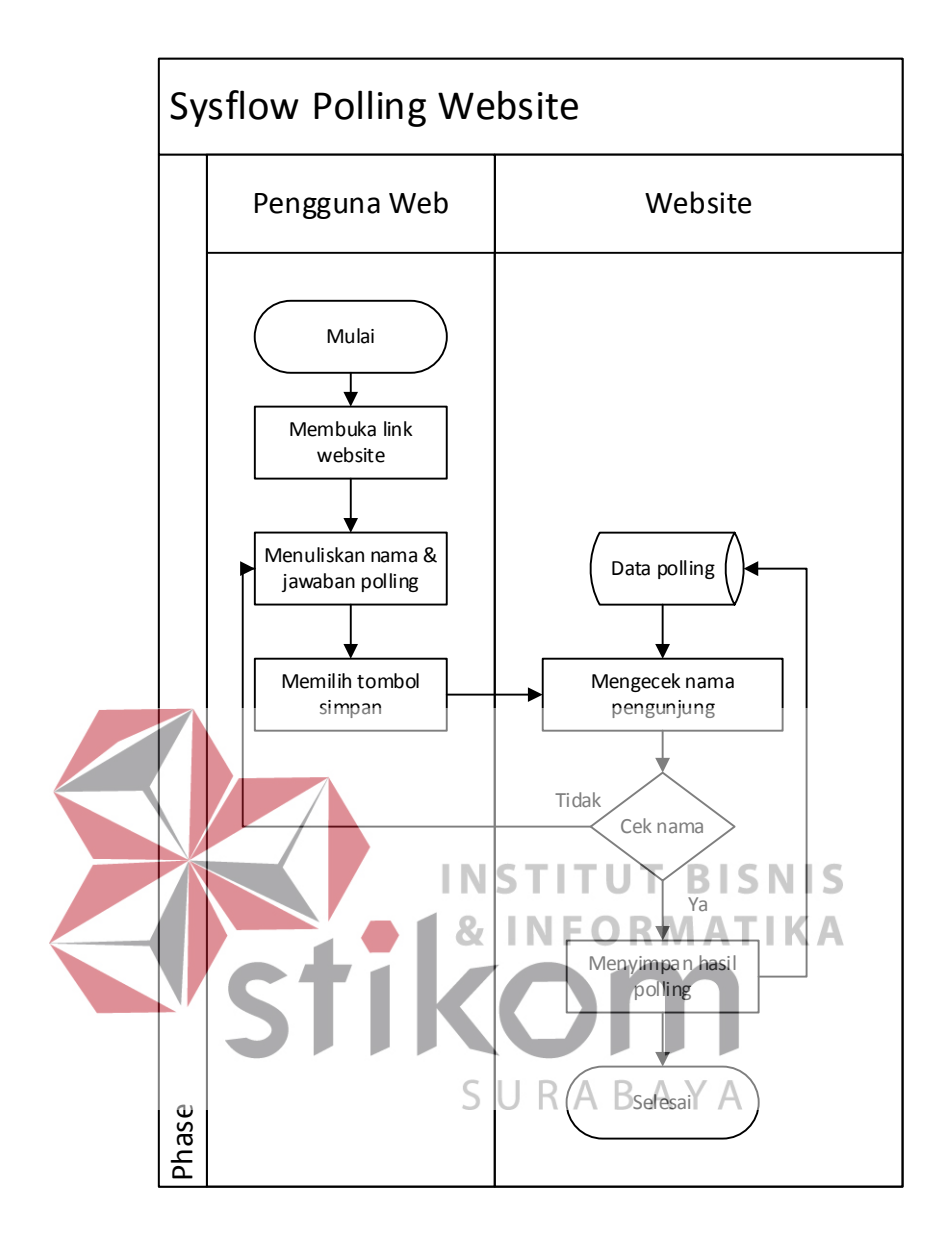

h. *Sysflow polling website*

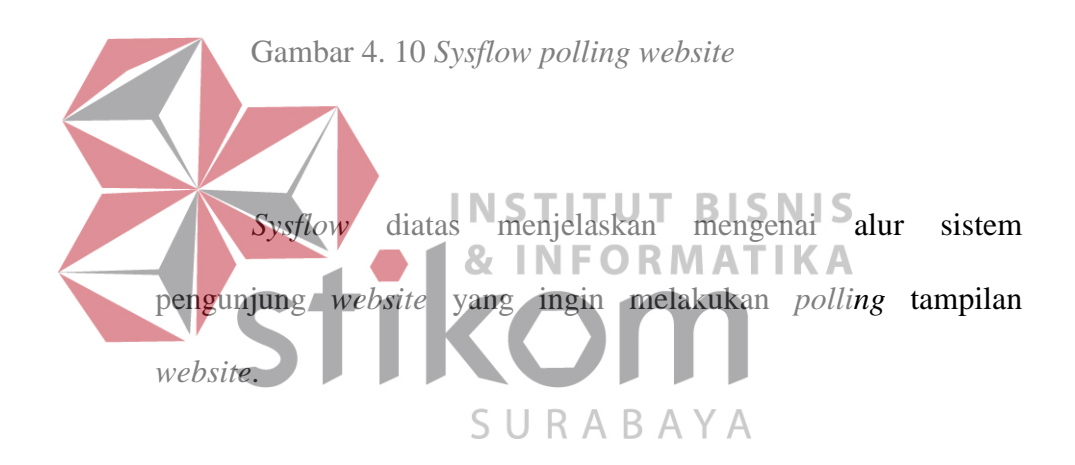

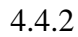

# **4.4.3 Konteks Diagram**

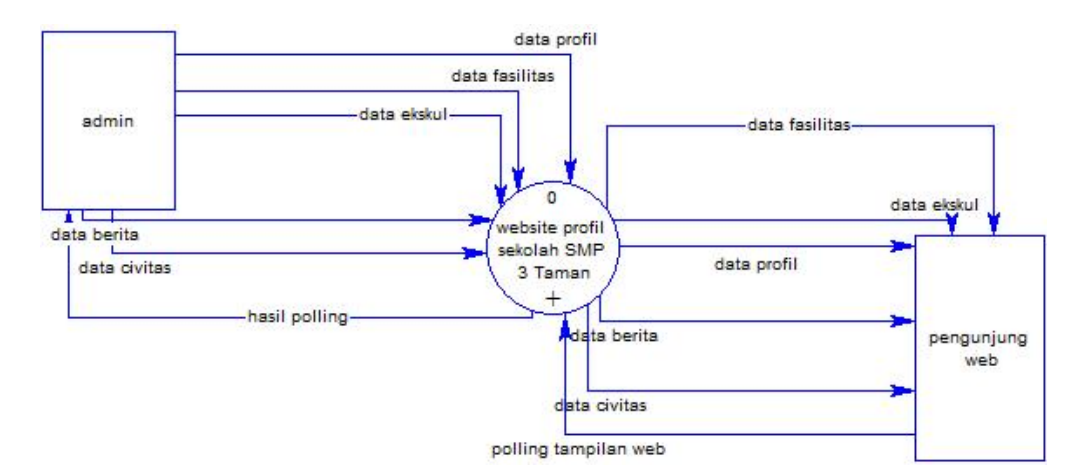

Gambar 4. 11 Konteks Diagram

Dalam gambar konteks diagram diatas terdapat 2 *external entity* yaitu admin dan pengunjung *website*. Dimana admin akan bertindak sebagai pengelola *website*, dan pengunjung *website* nantinya akan melakukan *polling website* apakah *website* sudah cukup menarik atau tidak.

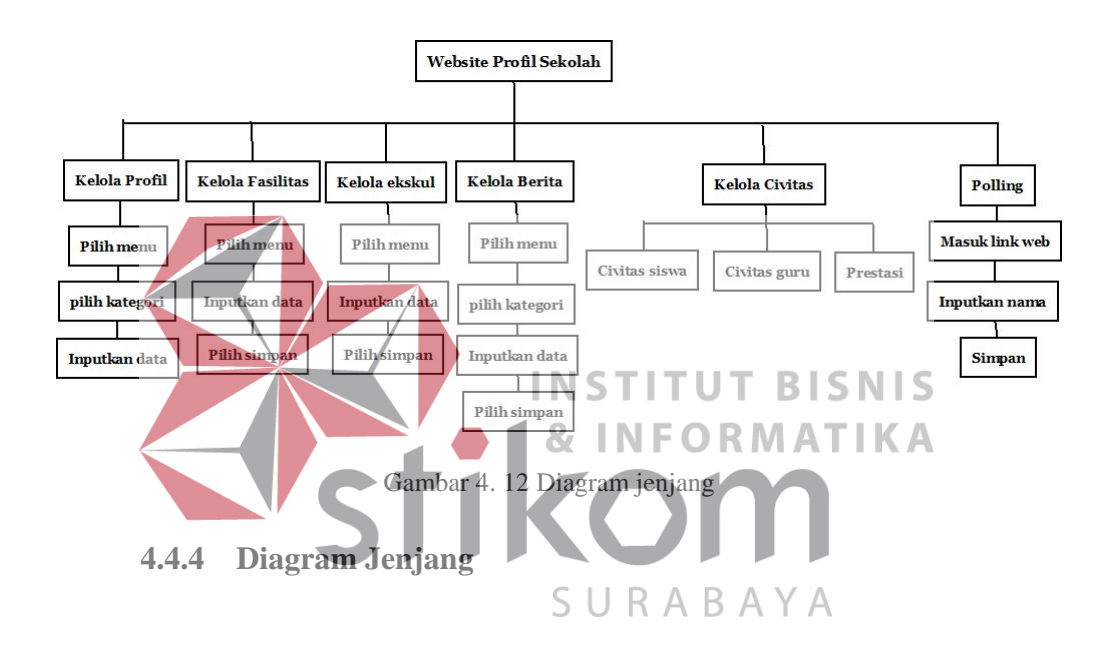

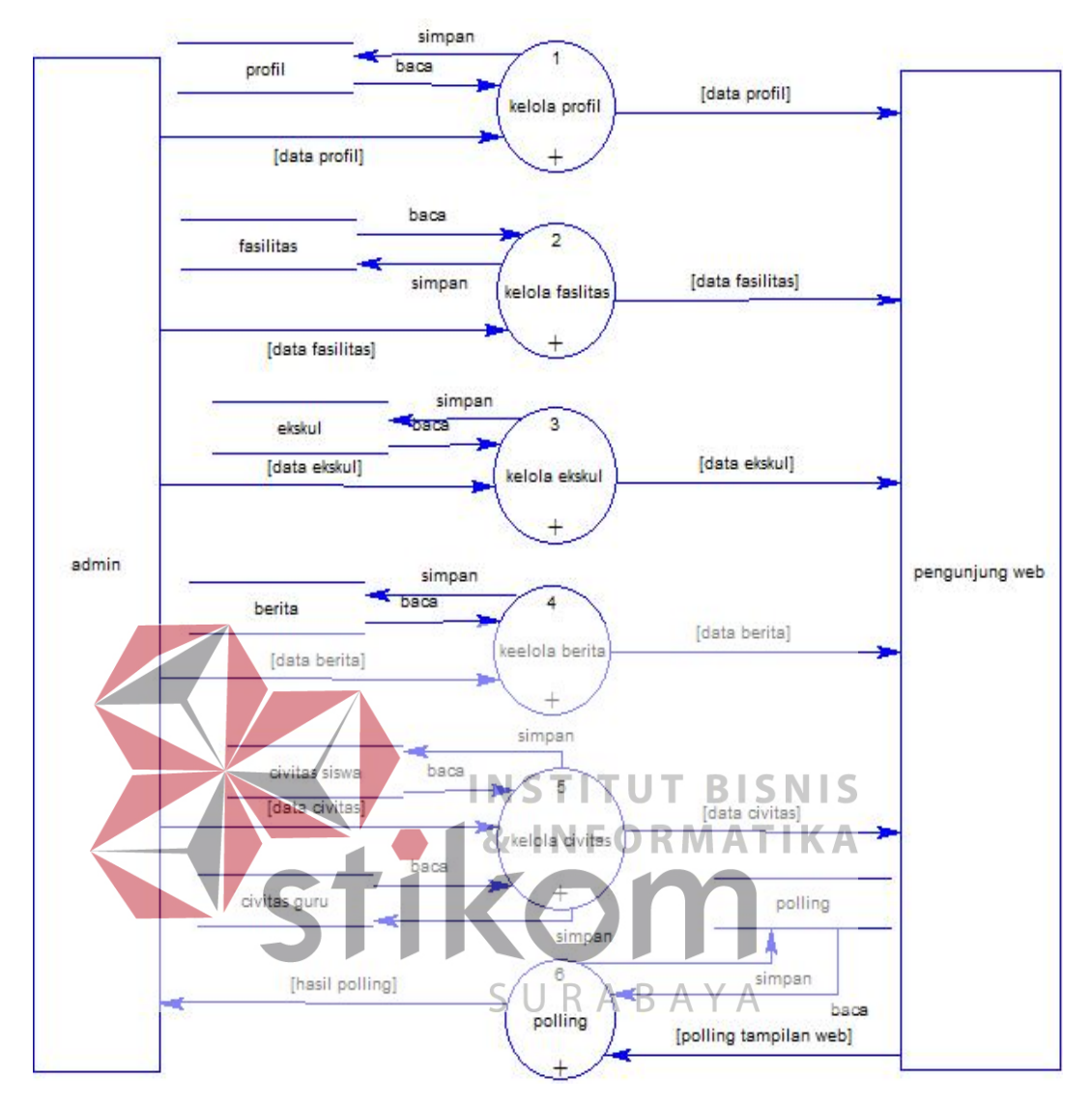

# **4.4.5 Data Flow Diagram Level 0**

Gambar 4. 13 Data Flow Diagram Level 0

Pada gambar diatas menjelaskan mengenai DFD Level 0, dimana *external entity* dalam proses ini adalah admin *website*, terdapat 6 proses yaitu kelola profil, kelola fasilitas, kelola ekskul, kelola berita, kelola civitas, dan *pollling website*.

#### **4.4.6 Data Flow Diagram Level 1**

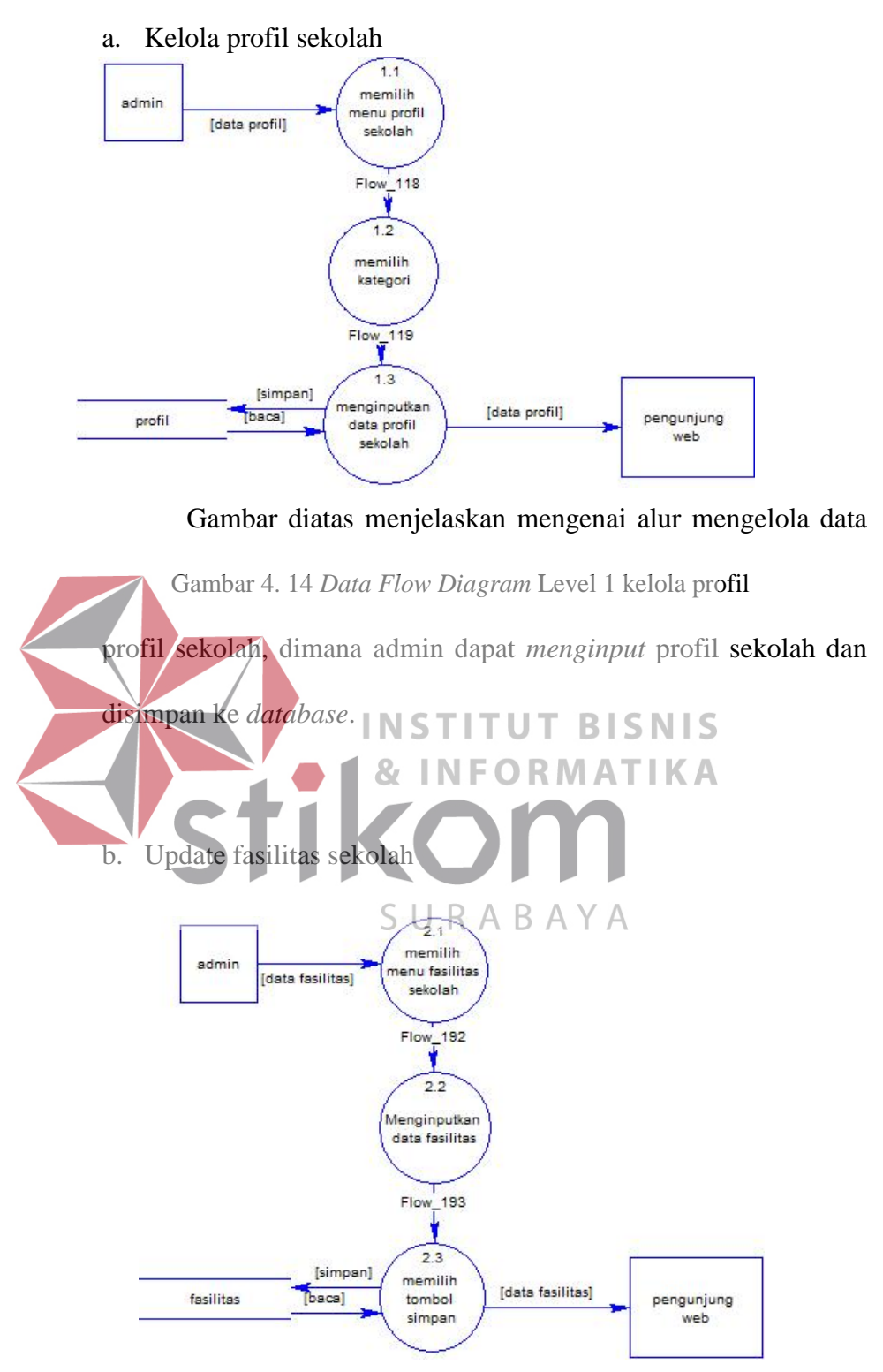

Gambar 4. 15 *Data Flow Diagram* Level 1 kelola fasilitas

Gambar diatas menjelaskan mengenai alur mengelola data fasilitas sekolah, dimana admin dapat *menginput* fasilitas sekolah dan disimpan ke database.

c. Kelola ekskul sekolah

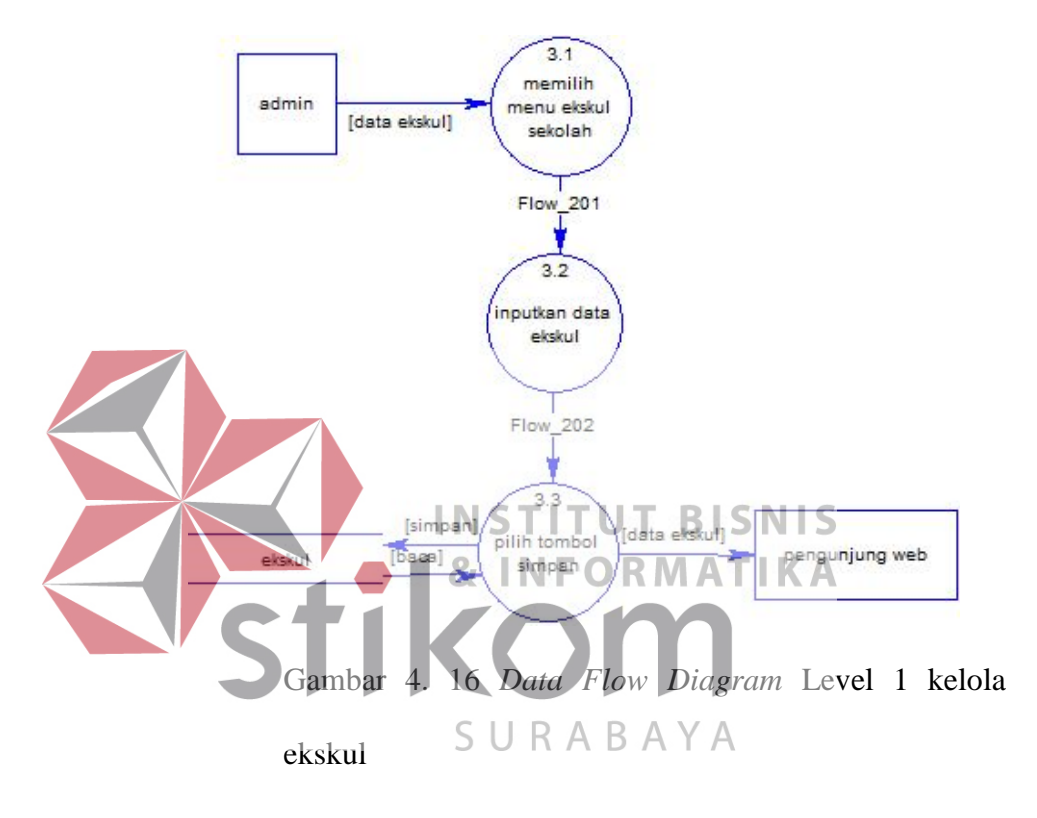

Gambar diatas menjelaskan mengenai alur mengelola data ekskul sekolah, dimana admin dapat *menginput* ekskul sekolah dan disimpan ke *database*.

Dimana admin harus terlebih dahulu memilih menu ekskul sekolah, kemudian admin harus mengisi semua data mengenai ekskul sekolah, karena informasi tersebut sangat penting untuk ditampilkan di *website*.

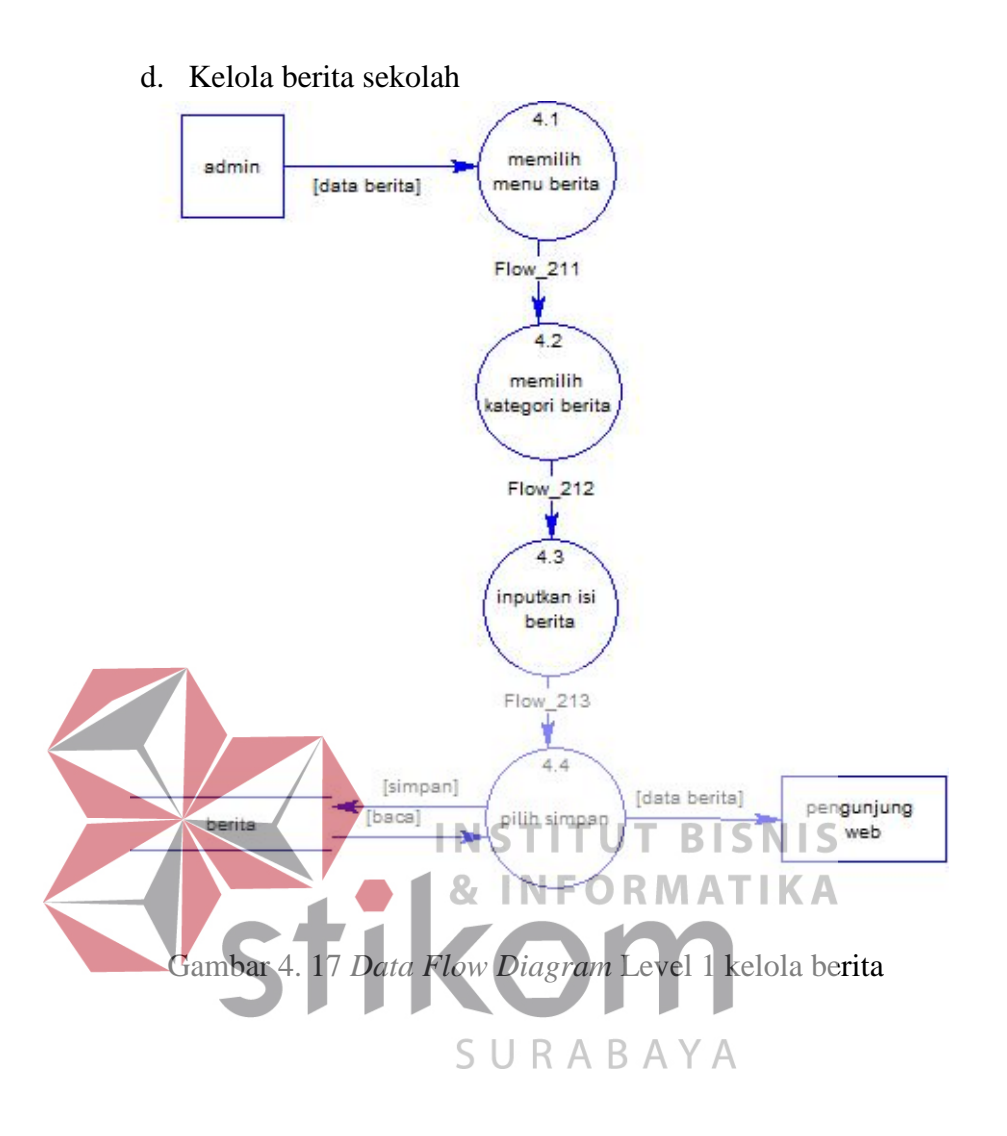

Gambar diatas menjelaskan mengenai alur mengelola data berita sekolah, dimana admin dapat *menginput* berita sekolah dan disimpan ke *database*.

Dimana admin harus terlebih dahulu memilih menu berita sekolah, kemudian admin harus mengisi semua data mengenai berita sekolah, karena informasi tersebut sangat penting untuk ditampilkan di *website*. Selain itu terdapat 2 kategori yang bisa dipilih oleh admin yaitu, kategori berita umum sekolah, atau agenda tahunan sekolah.

e. Kelola civitas sekolah

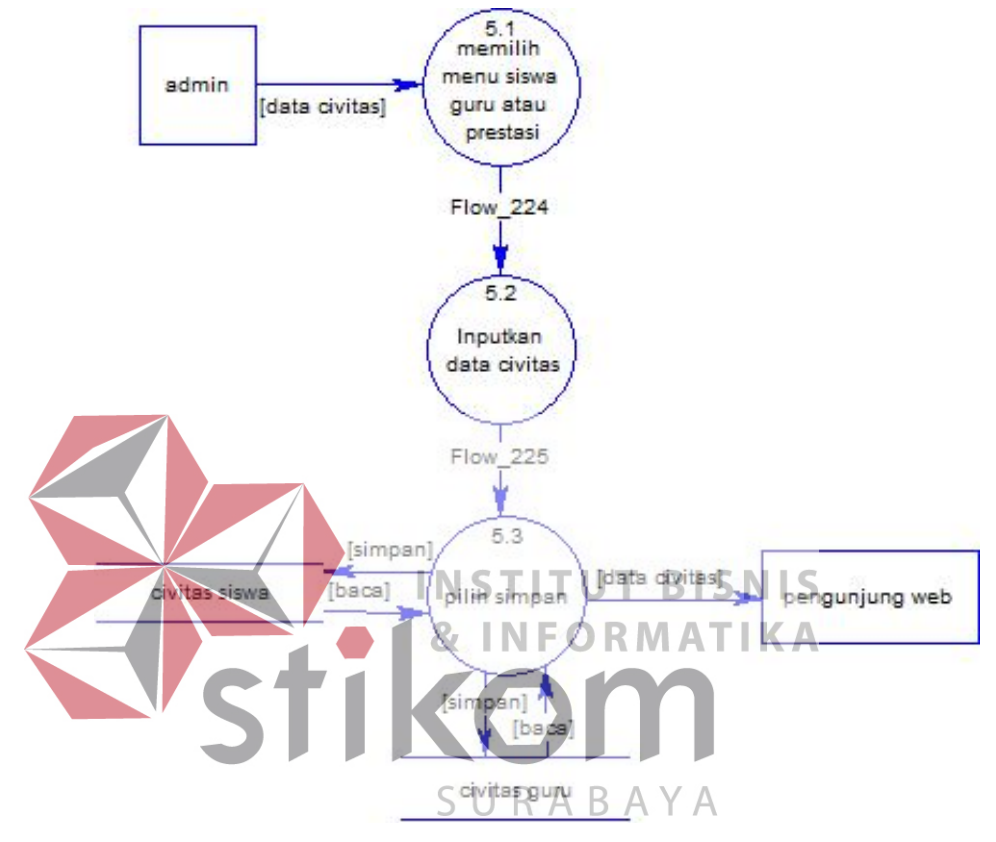

*G*ambar 4. 18 *Data Flow Diagram* Level 1 kelola civitas

Gambar diatas menjelaskan mengenai alur mengelola data civitas sekolah, dimana admin dapat *menginput* civitas sekolah dan disimpan ke *database*.

Dimana admin harus terlebih dahulu memilih menu civitas sekolah, kemudian admin harus mengisi semua data mengenai civitas sekolah, karena informasi tersebut sangat penting untuk ditampilkan di *website*.

#### f. *Polling website*

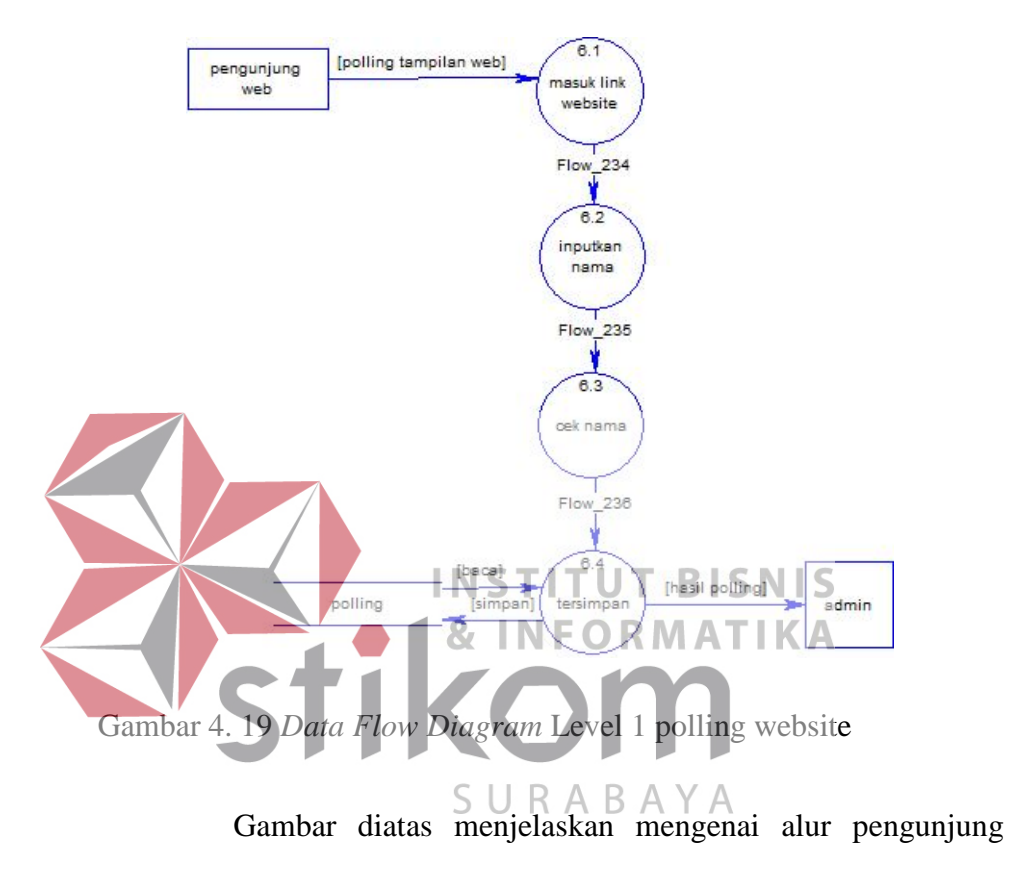

*website* yang akan melakukan *polling* tampilan *website*.

#### **4.4.7 CDM**

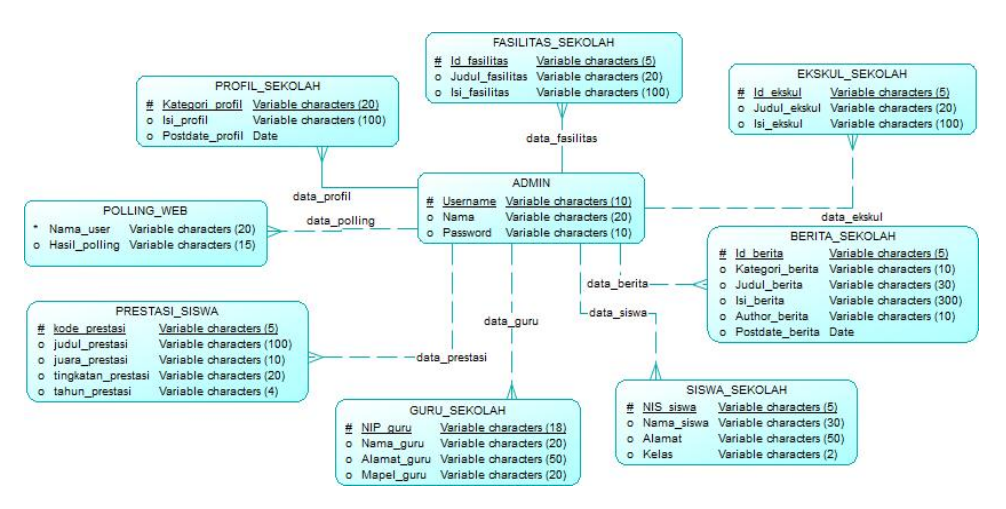

#### Gambar 4. 20 *Conceptual Data Model*

Pada gambar diatas adalah tampilan *Conceptual Data Model* (CDM) dari *website* profil sekolah, terdapat 9 tabel yang nantinya akan digunakan untuk menyimpan data yang akan ditampilkan di *website,* selain itu dijelaskan pula *primary key* dan ketentuan dalam setiap tabel, seperti jenis input menggunakan *variable character, integer* atau *date*. Hal tersebut dilakukan agar nantinya data yang dimasukkan tidak tercampur, dan dapat mengurangi risiko kesalahan dalam *menginputkan* data.

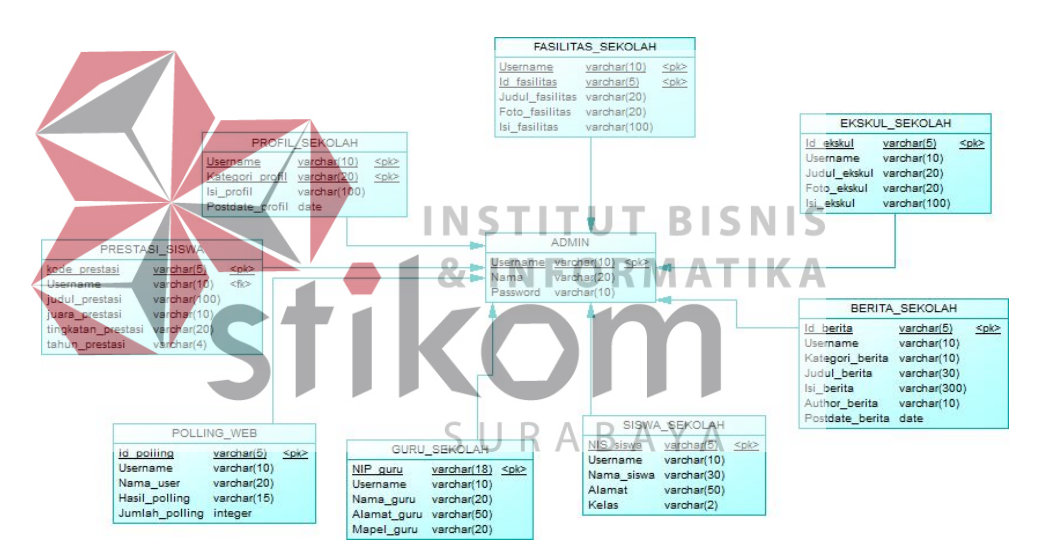

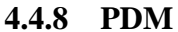

*Gambar 4. 21 Physical Data Model*

Pada gambar diatas adalah tampilan *Physical Data Model* (PDM) *website* profil sekolah yang ada di SMP negeri 3 Taman yang memiliki 9 tabel, diantaranya adalah tabel admin, profil sekolah, fasilitas sekolah,

ekskul sekolah, berita sekolah, siswa sekolah, guru sekolah, prestasi sekolah, *polling website*.

# **4.5 Desain User Interface**

# **4.5.1 Front End User**

Dalam dokumen ini akan menampilkan desain *interface* untuk *front end user*, dimana tampilan ini yang nantinya akan dilihat oleh pengunjung *website* SMP Negeri 3 Taman.

a. Home

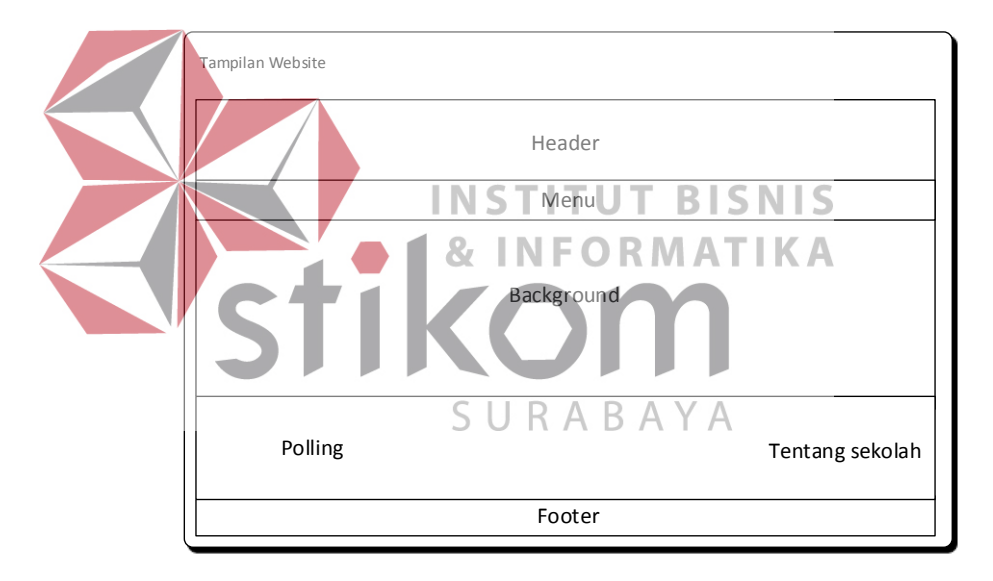

Gambar 4. 22 Tampilan *website home*

Pada gambar diatas menampilkan desain *user interface* untuk menu *home*, dimana menu tersebut adalah tampilan yang akan dilihat pertama kali oleh *user* saat membuka *website* SMP Negeri 3 Taman.

b. Profil Sekolah

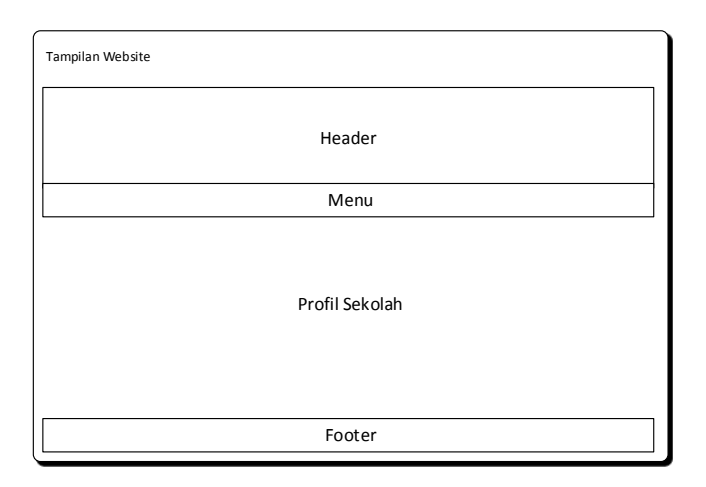

Gambar 4. 23 Tampilan *website* profil sekolah

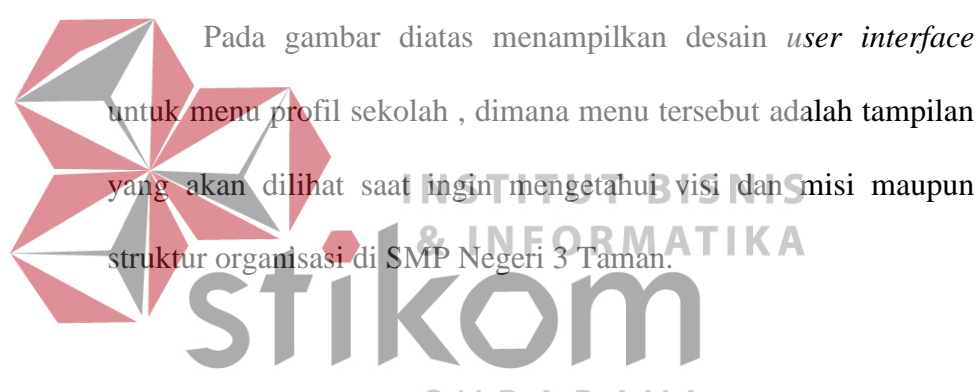

c. Fasilitas sekolah SURABAYA

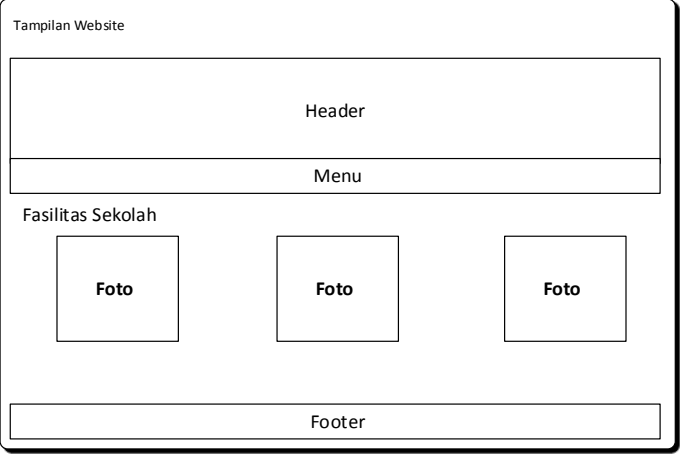

Gambar 4. 24 Tampilan *website* profil sekolah

Pada gambar diatas menampilkan desain *user interface* untuk menu fasilitas sekolah, dimana menu tersebut adalah tampilan yang akan dilihat jika pengunjung *web* ingin melihat fasilitas yang dimiliki sekolah.

d. Ekskul sekolah

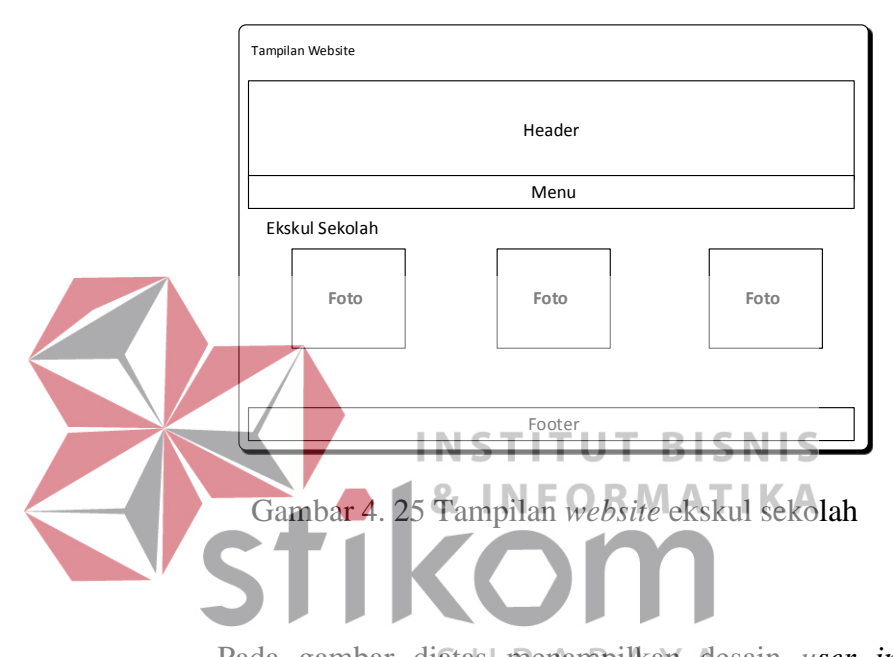

Pada gambar diatas menampilkan desain *user interface* untuk menu ekstrakulikuler, dimana menu tersebut adalah tampilan yang akan dilihat pengunjung jika ingin mengetahui kegitan yang bisa dilakukan siswa diluar jam sekolah.

Pada desain diatas berisikan foto, karena jika hanya diberikan keterangan tanpa foto akan kurang berkesan. Namun di dalam foto tersebut juga menampilkan keteangan untuk apa fasilitas tersebut diadakan, maupun lokasi fasilitas tersebut.

e. Berita sekolah

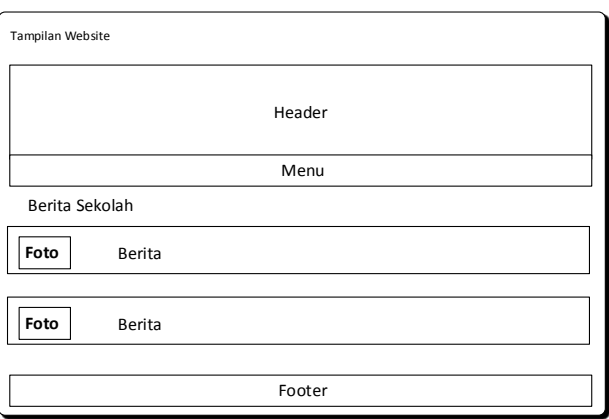

Gambar 4. 26 Tampilan *website* berita sekolah

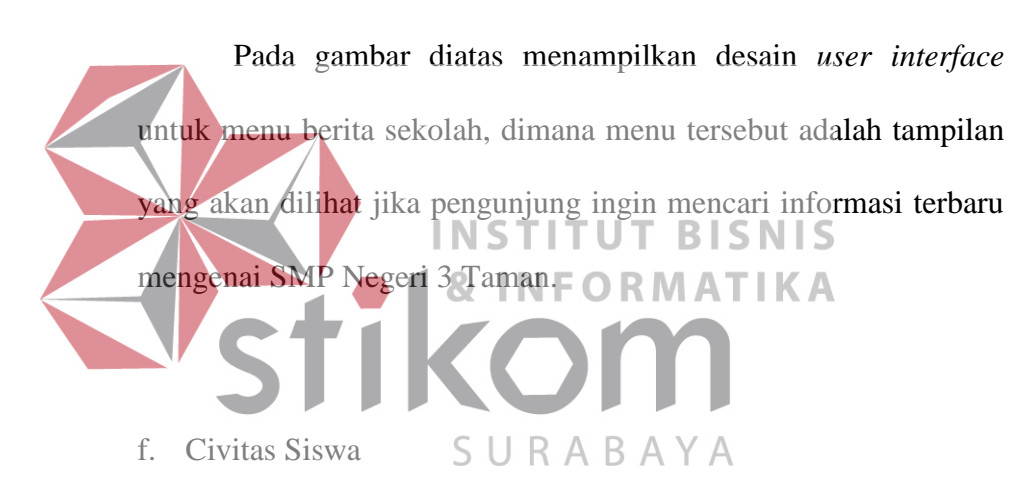

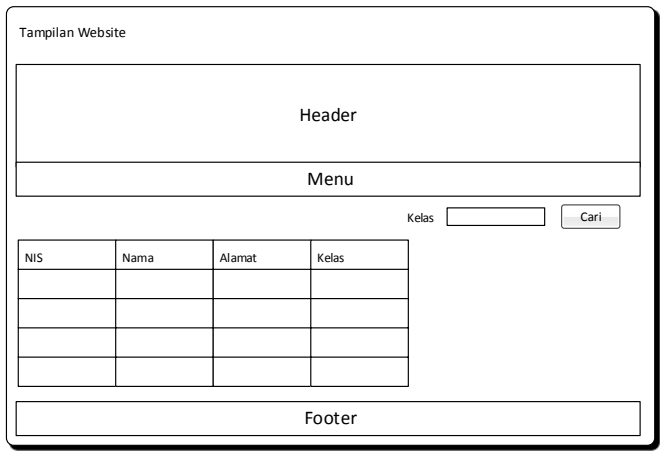

Gambar 4. 27 Tampilan *website* civitas siswa

Pada gambar diatas menampilkan desain *user interface* untuk menu civitas siswa, dimana menu tersebut adalah tampilan yang akan dilihat jika pengunjung ingin mencari informasi mengenai siswa-siswa yang ada di SMP Negeri 3 Taman.

g. Civitas Guru

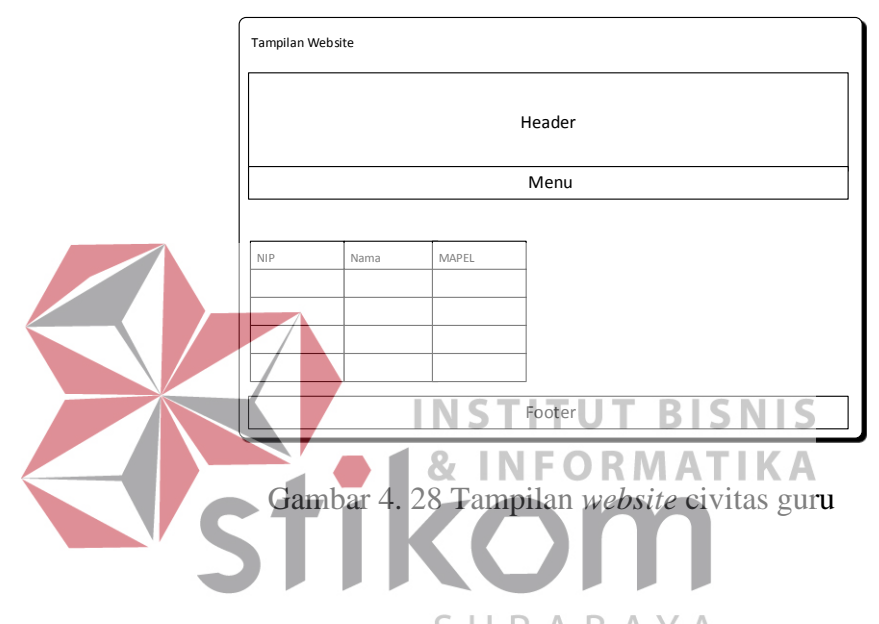

Pada gambar diatas menampilkan desain *user interface* untuk menu civitas guru, dimana menu tersebut adalah tampilan yang akan dilihat jika pengunjung ingin mencari informasi mengenai guru yang ada di SMP Negeri 3 Taman.

Jika pada tampilan admin terdapat kolom alamat, maka berbeda untuk di *website*, karena jika alamat disebarkan maka akan mengganggu *privasi* guru yang ditampilkan did *website.* Jadi alamat hanya akan disimpan di *database.*

#### h. Prestasi sekolah

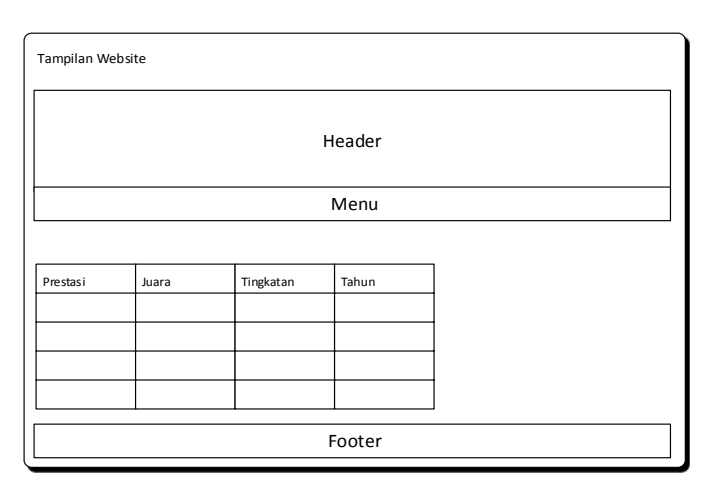

Gambar 4. 29 Tampilan *website* prestasi sekolah

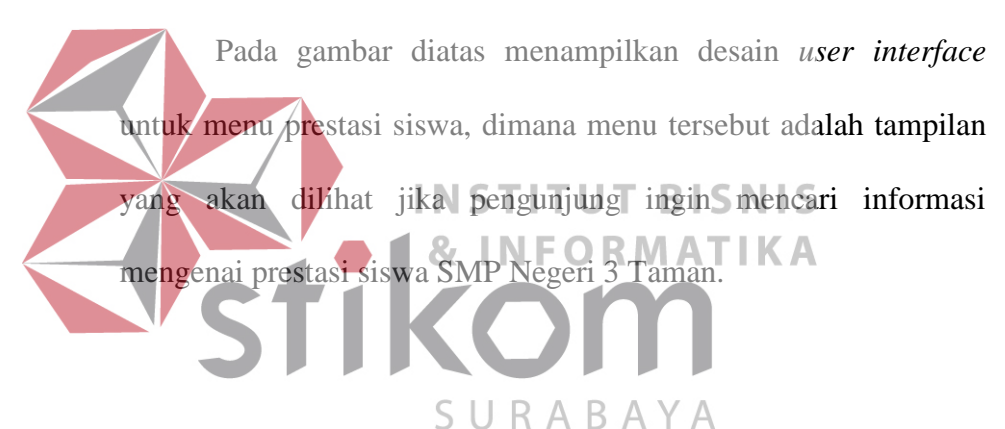

#### **4.5.2 Back End User**

Dalam dokumen ini akan menampilkan desain *interface* dari *back end user*, dimana desain tampilan ini adalah tampilan yang akan dilihat admin untuk mengelola isi *website* (mulai dari insert, update, bahkan delete), jadi admin lebih mudah dalam melakukan pengelolaan konten.

Hal tersebut dilakukan karena jika konten yang ada di dalam *website* dibuat statis, akan lebih sulit untuk pihak sekolah untuk meng-*update* informasi-informasi yang ada di dalam *website* SMP Negeri 3 Taman.

a. Kelola profil sekolah

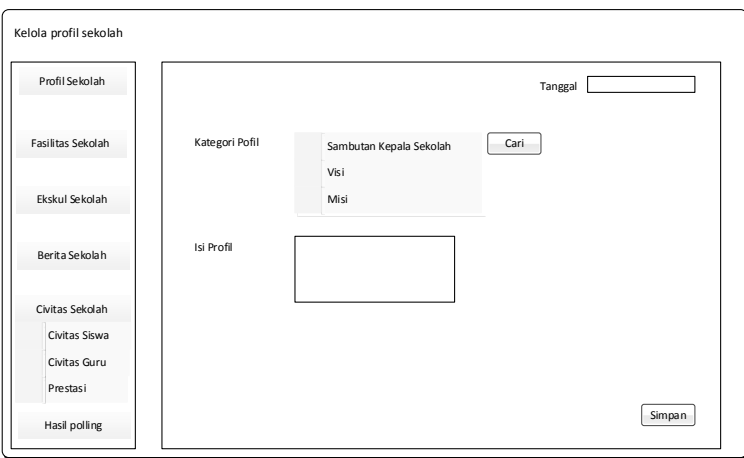

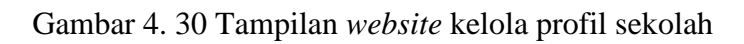

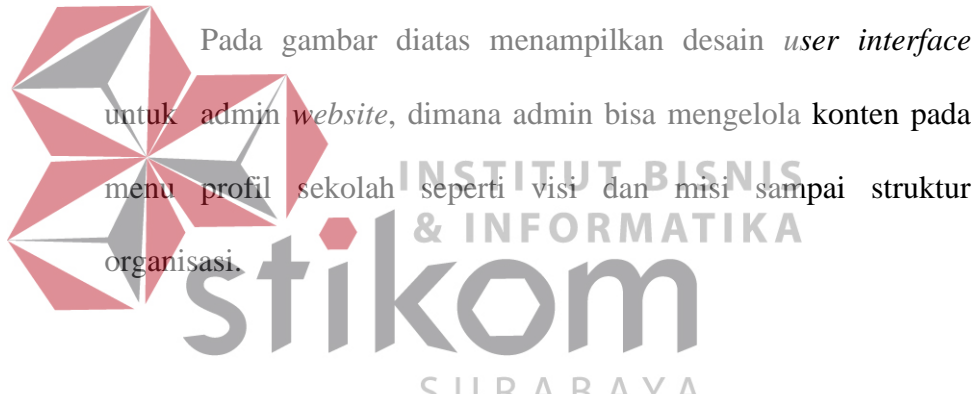

b. Kelola fasilitas sekolah  $\cup$  R A B A Y A

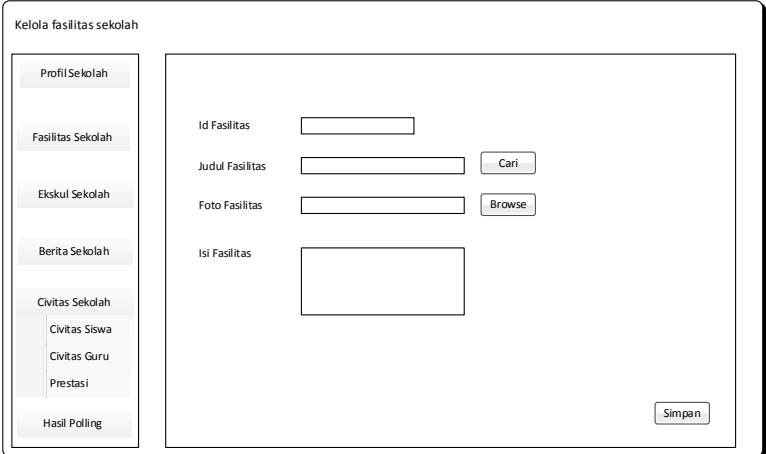

Gambar 4. 31 Tampilan *website* kelola fasilitas sekolah

Pada gambar diatas menampilkan desain *user interface* untuk admin *website*, dimana admin bisa mengelola konten pada menu fasilitas sekolah.

# c. Kelola ekskul sekolah

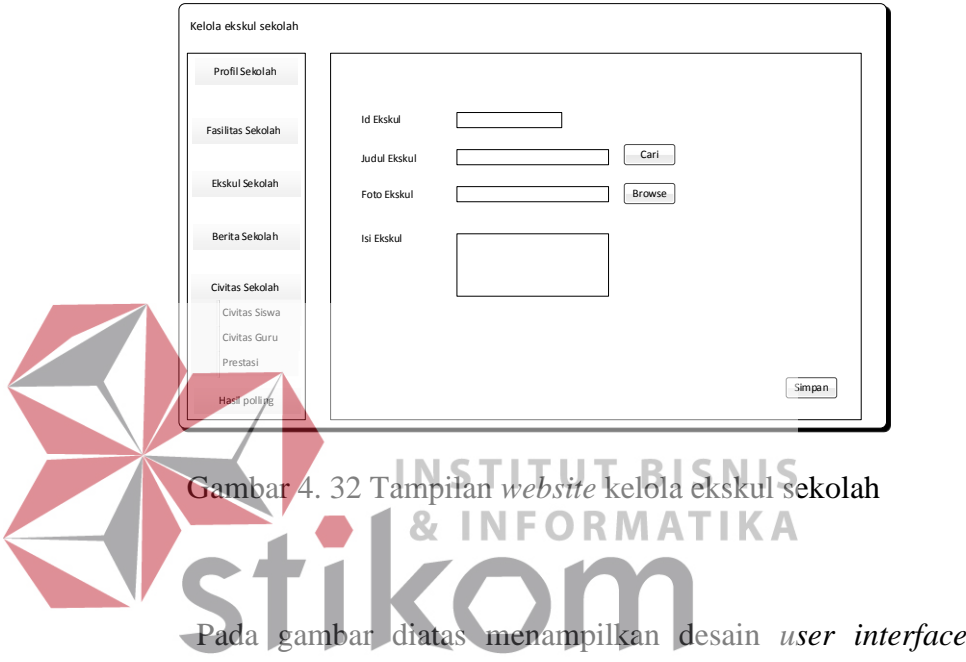

untuk admin *website*, dimana admin bisa mengelola konten pada menu ekstrakulikuler sekolah.

Terdapat kolom untuk memasukkan foto, karena foto adalah elemen yang sangat penting untuk menapilkan fasilitas yang dimiliki oleh sekolah. Jika hanya dicantumkan keterangan tanpa foto, informasi yang disampaikan kurang lengkap dan membuat pembaca kurang merasa puas.

d. Kelola berita sekolah

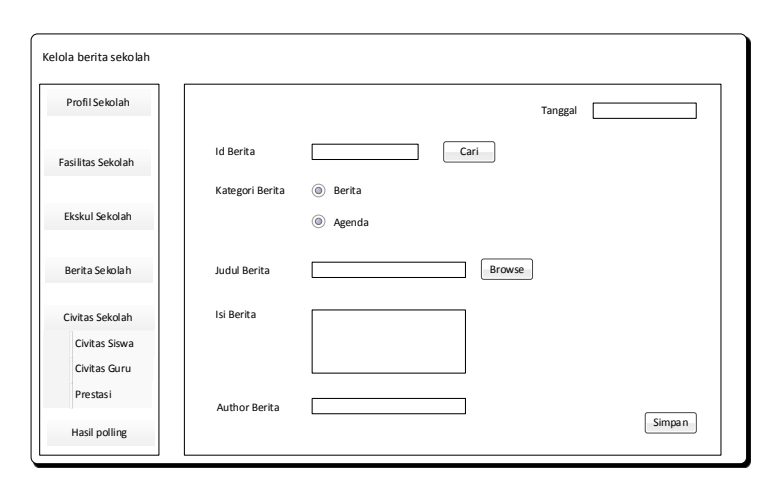

Gambar 4. 33 Tampilan *website* kelola berita sekolah

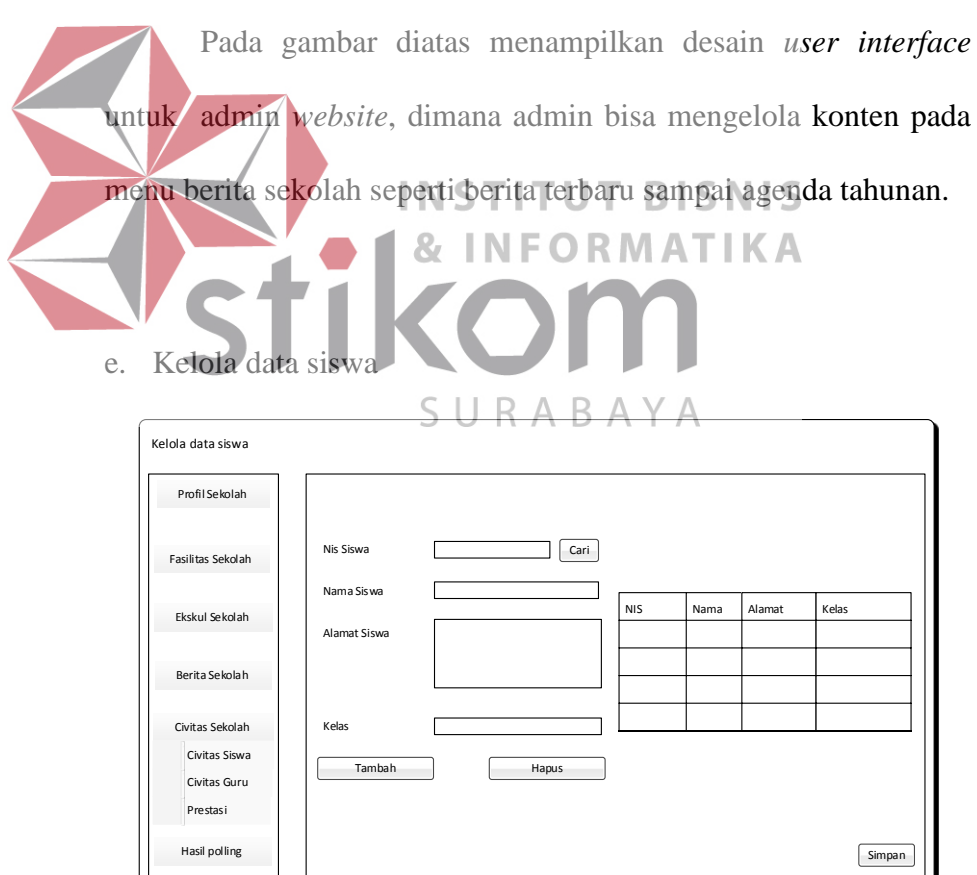

Gambar 4. 34 Tampilan *website* kelola data siswa

Pada gambar diatas menampilkan desain *user interface* untuk admin *website*, dimana admin bisa mengelola konten pada menu civitas siswa.

# f. Kelola data guru

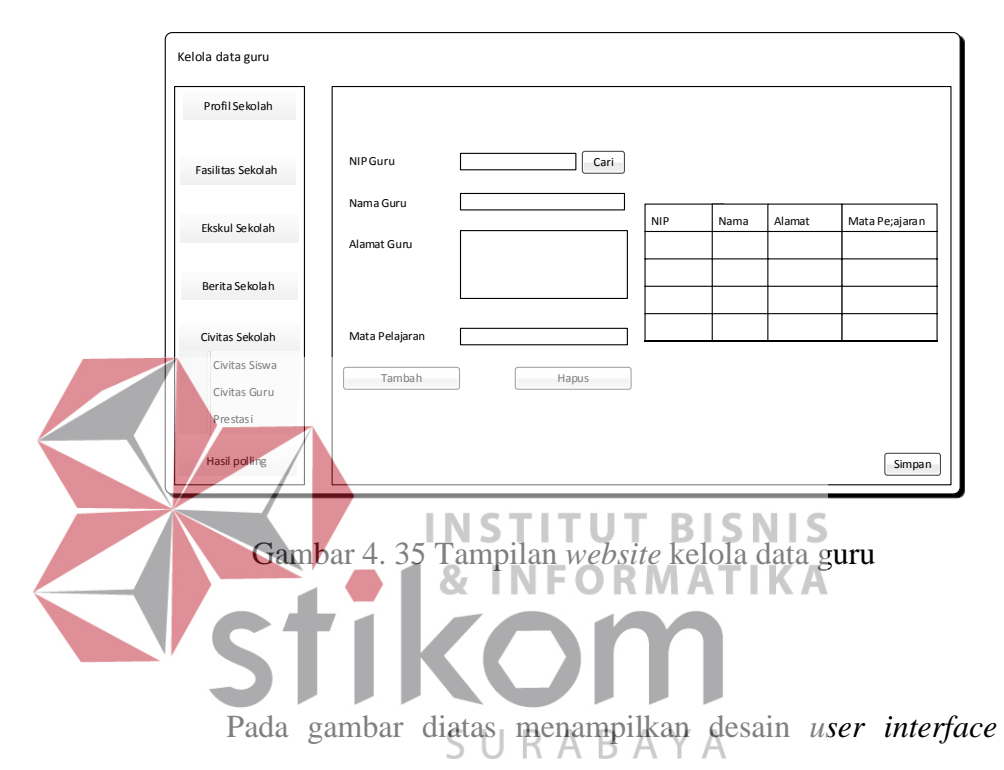

untuk admin *website*, dimana admin bisa mengelola konten pada menu civitas guru.

Admin harus mengisikan semua data yang ada di dalam form diatas untuk kepentingan data sekolah. Namun pada kolom alamat tidak akan ditampilkan di *website*, hal tersebut dilakukan untuk melindungi *privasi* guru, dan data tersebut hanya akan disimpan di *database.* Sedangkan untuk ditampilkan di *website* hanya akan menampilkan informasi mengenai NIP guru, Nama, dan Mata Pelajaran yang diajarkan oleh guru tersebut.

g. Kelola data prestasi

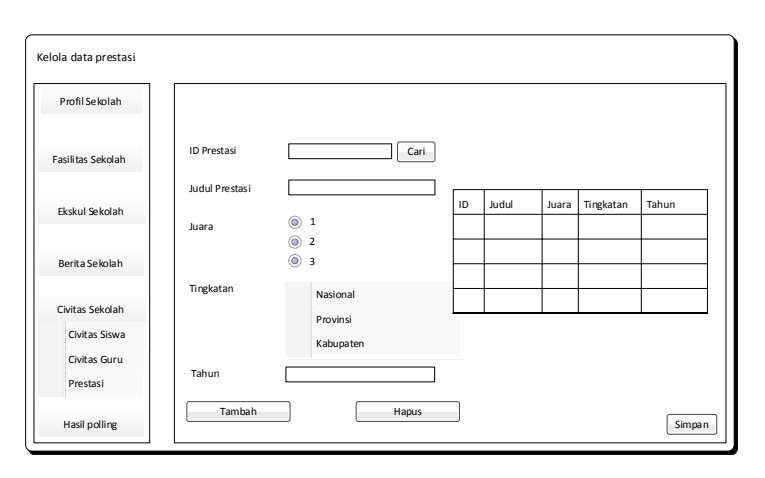

Gambar 4. 36 Tampilan *website* kelola data prestasi

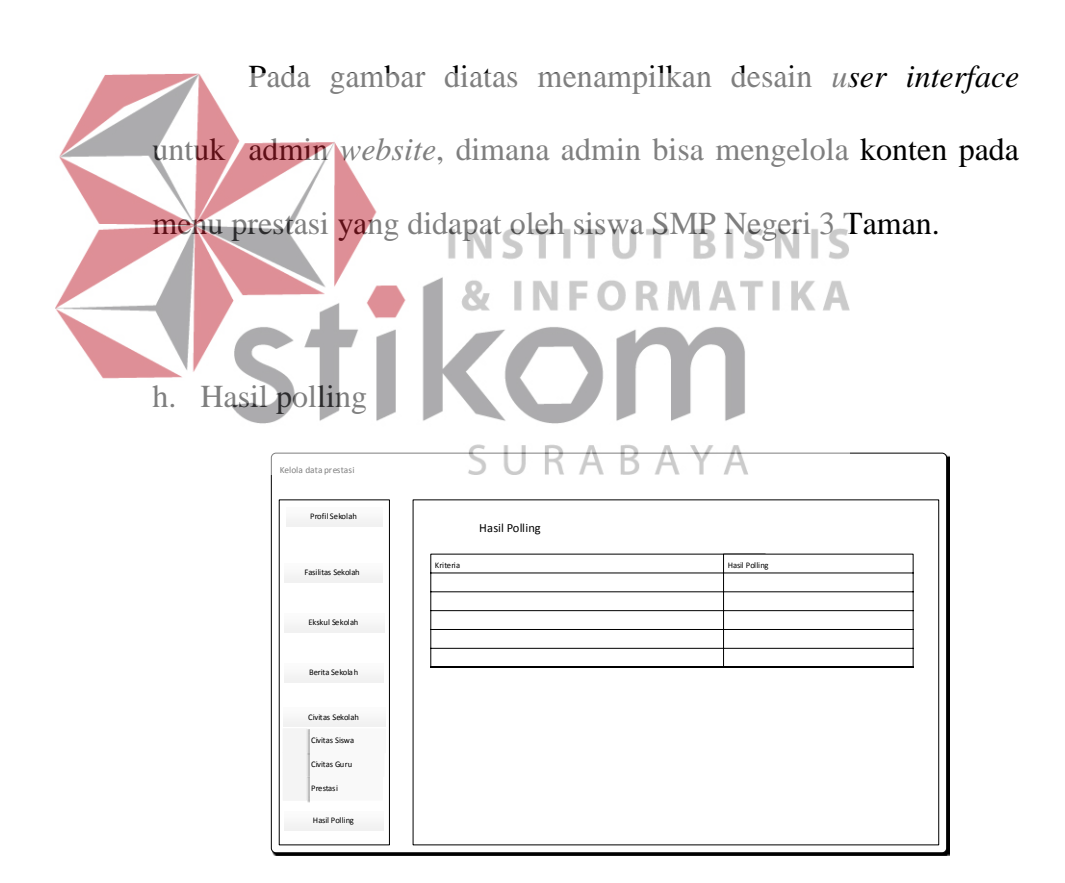

*Gambar 4. 37 Tampilan* website *hasil polling* 

Pada gambar diatas menampilkan desain *user interface* untuk admin *website*, dimana admin bisa mengetahui apakah *website* yang dikelola sudah cukup membantu masyarakat luas. Selain itu admin juga bisa mengambil keputusan apakah konten di *website* perlu ditingkatkan kualitasnya.

# **4.6 Implementasi Sistem**

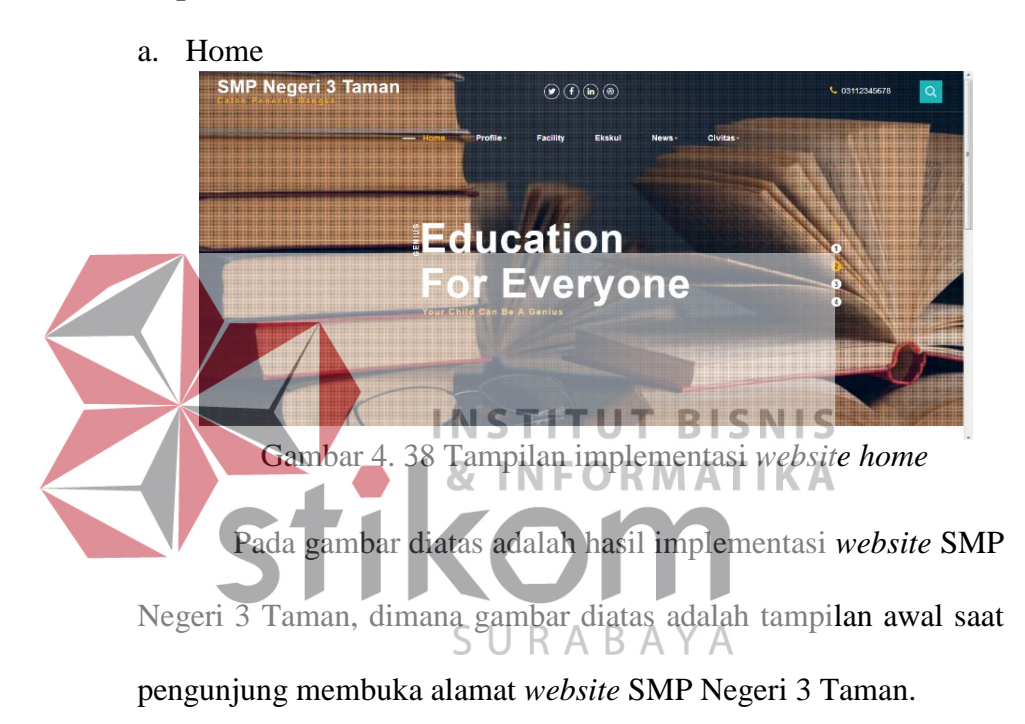

# **4.6.1 Implementasi Sistem Front-End User**

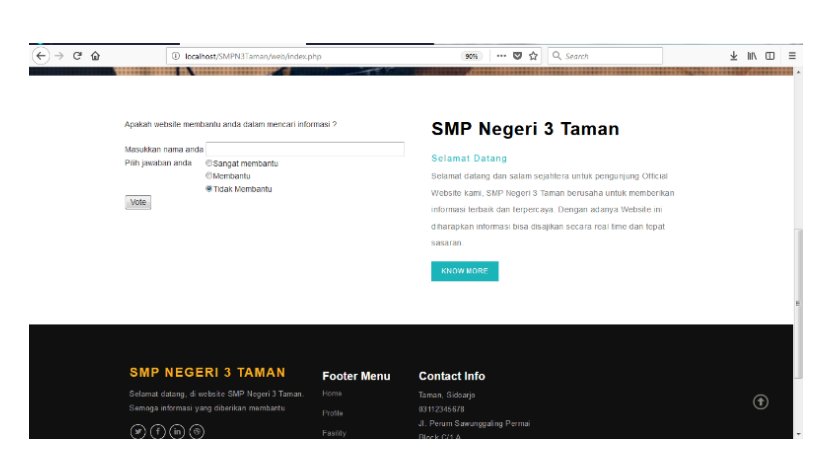

Gambar 4. 39 Tampilan implementasi *polling website*

Pada gambar diatas adalah hasil implementasi *website* SMP Negeri 3 Taman, dimana halaman tersebut adalah halaman home yang akan menampilkan polling *website*, apakah *website* tersebut cukup membantu pengunjung dalam mencari informasi.

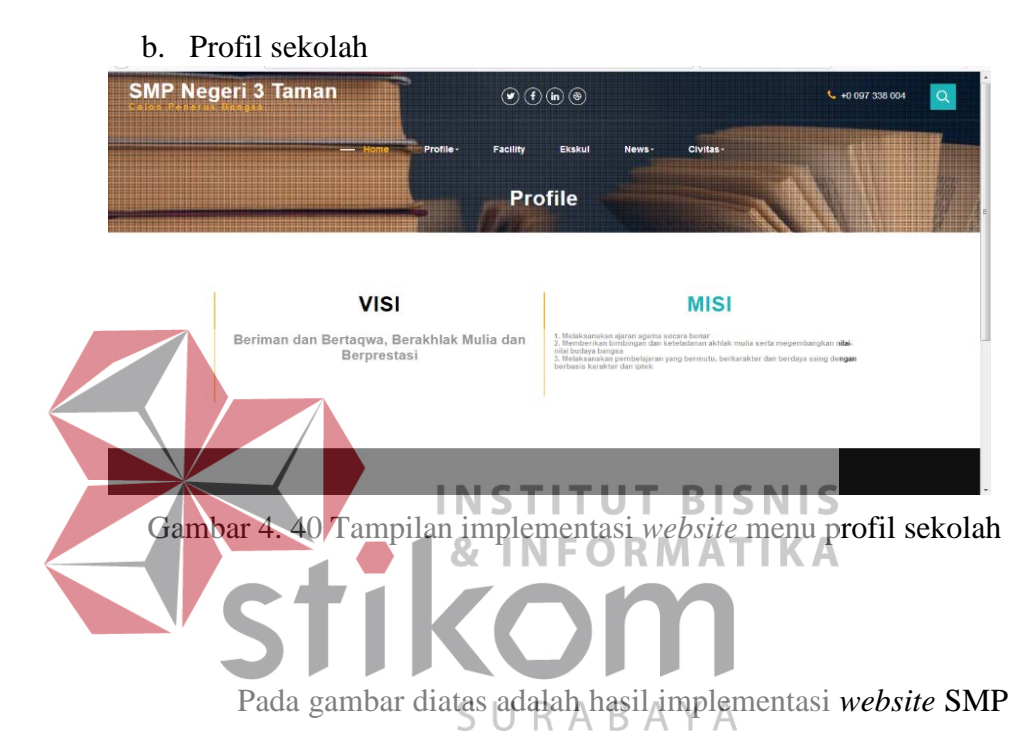

Negeri 3 Taman, dimana halaman tersebut akan menampilkan profil SMP Negeri 3 Taman (Visi Misi dan struktur organisasi).

Hal tersebut dilakukan agar masyarakat mengetahui informasi dasar mengenai SMP Negeri 3 Taman. Selain itu dari visi dan misi suatu sekolah dapat dilihat bagaimana siswa dibawa kedepannya. Karena dari visi dan misi suatu organisasi menunjukkan bahwa organisasi sudah merencanakan bahwa siswa maupun siswi yang lulus dari SMP Negeri 3 Taman akan memiliki budaya yang sesuai dengan sekolahnya.

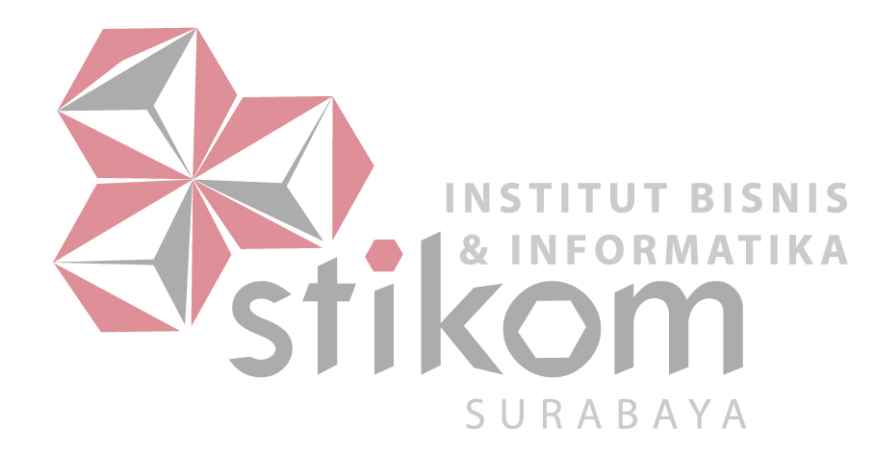

# c. Fasilitas sekolah

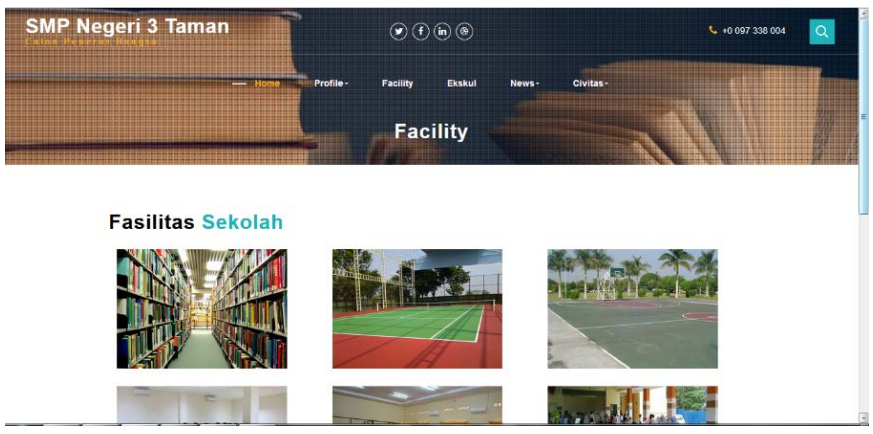

Gambar 4. 41 Tampilan implementasi *website* menu fasilitas sekolah

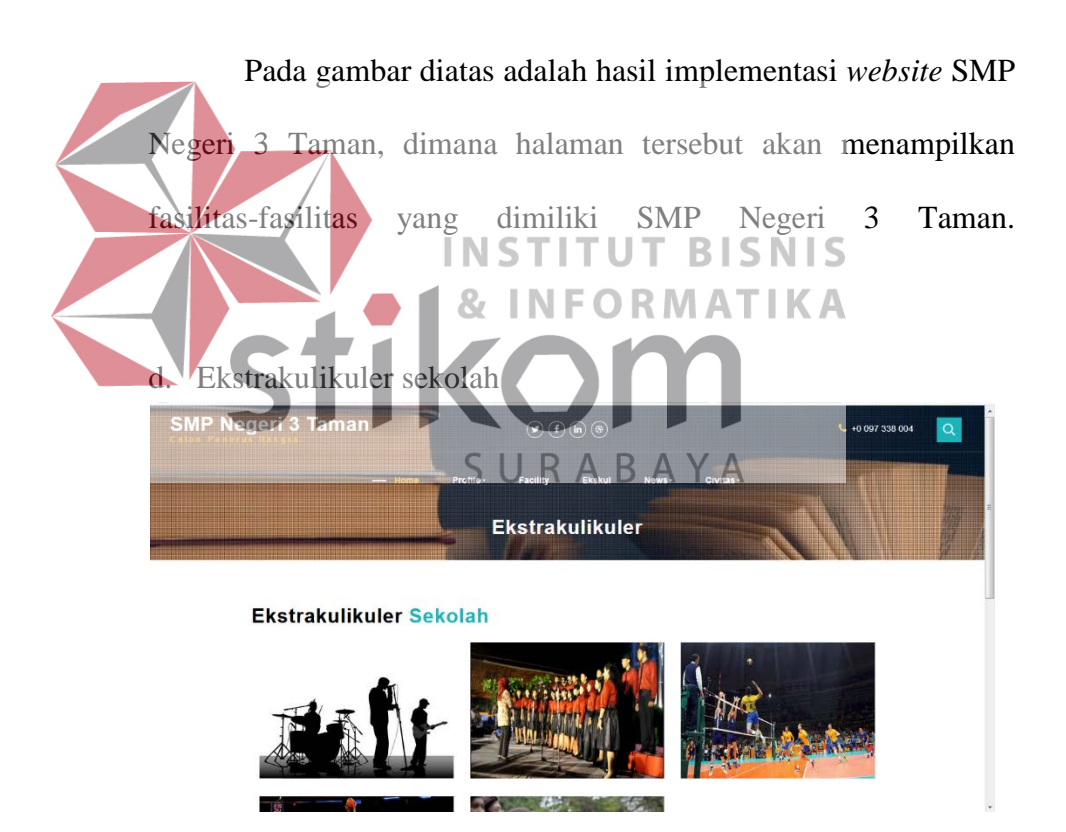

Gambar 4. 42 Tampilan implementasi *website* menu ekskul sekolah

Pada gambar diatas adalah hasil implementasi *website* SMP Negeri 3 Taman, dimana halaman tersebut akan menampilkan daftar kegiatan ekstrakulikuler yang ada di SMP Negeri 3 Taman.

# e. Berita sekolah

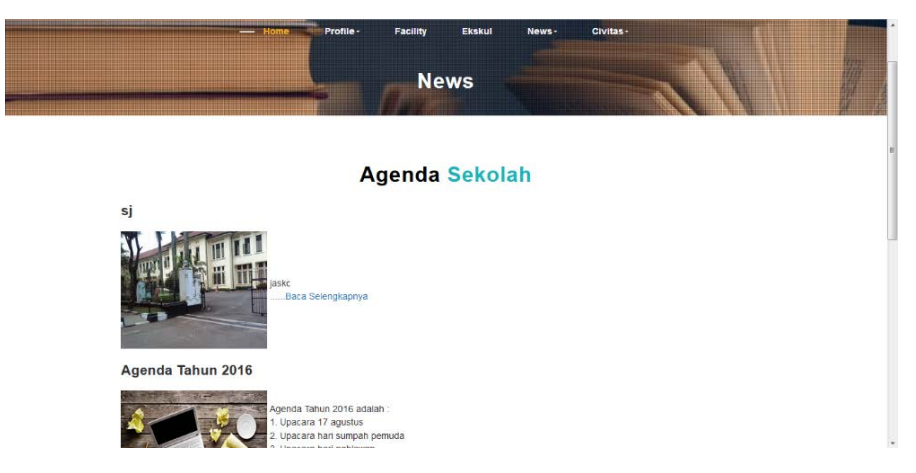

Gambar 4. 43 Tampilan implementasi *website* menu berita ssekolah

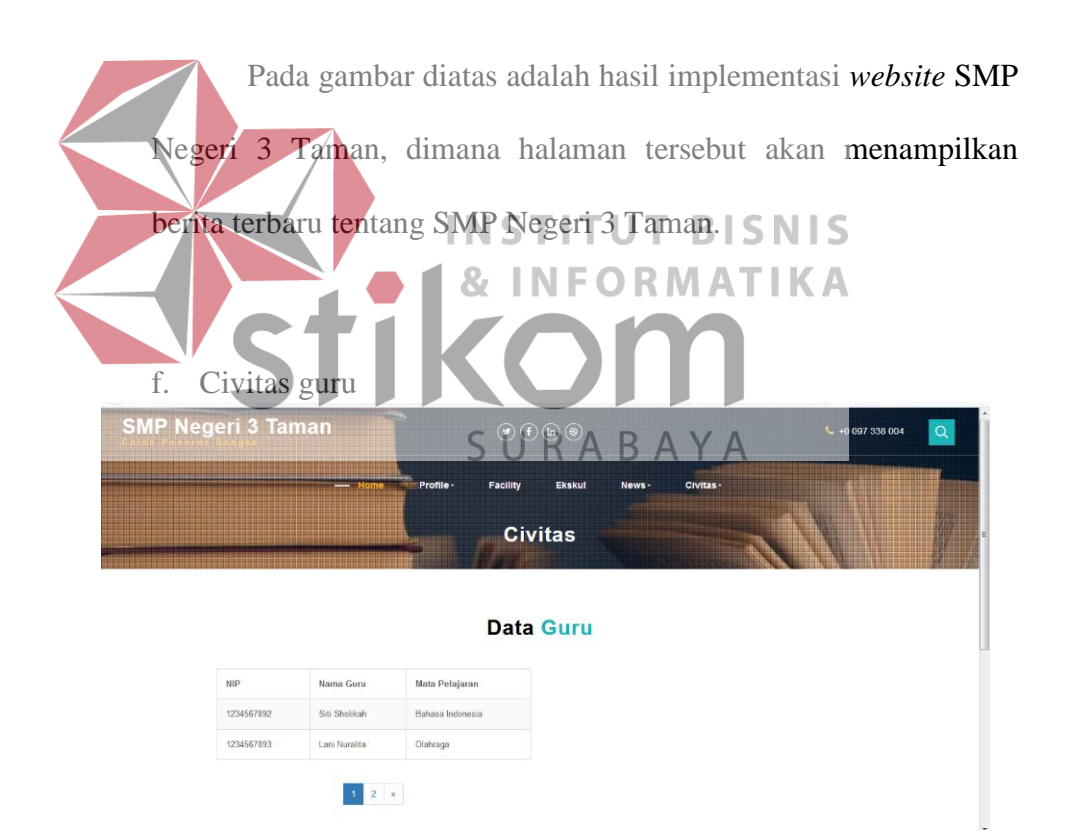

Gambar 4. 44Tampilan implementasi *website* menu civitas guru

Pada gambar diatas adalah hasil implementasi *website* SMP Negeri 3 Taman, dimana halaman tersebut akan menampilkan daftar guru yang mengajar di SMP Negeri 3 Taman.

g. Civitas siswa

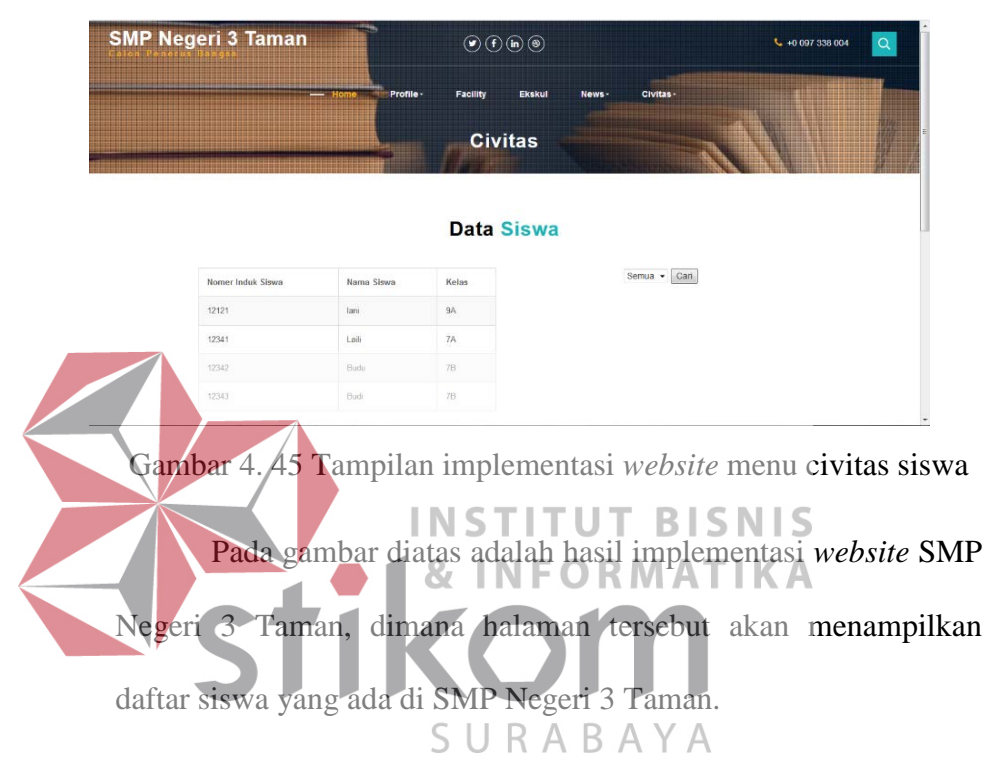

h. Prestasi sekolah

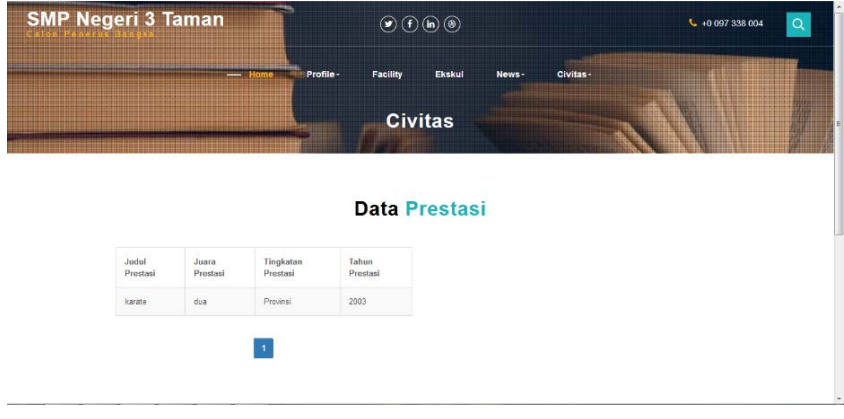

Gambar 4. 46 Tampilan implementasi *website* menu prestasi sekolah

Pada gambar diatas adalah hasil implementasi *website* SMP Negeri 3 Taman, dimana halaman tersebut akan menampilkan daftar prestasi yang didapat siswa maupun siswi SMP Negeri 3 Taman.

#### **4.6.2 Implementasi Sistem Back-End User**

a. Profil sekolah

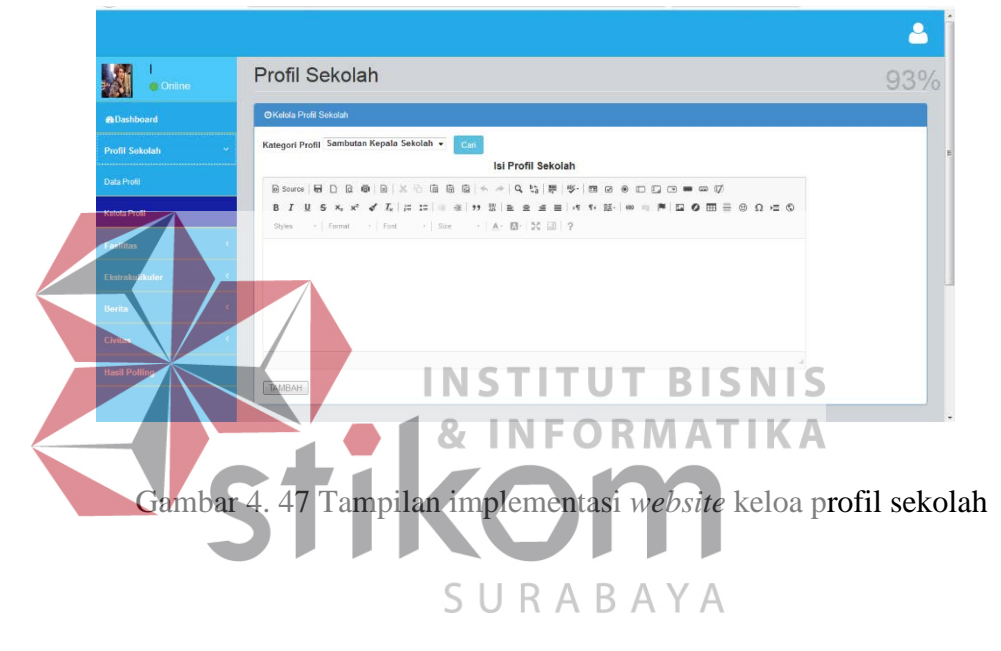

Pada gambar diatas adalah hasil implementasi *website* yang akan digunakan oleh admin *website*, dimana di halaman ini admin *website* bisa mengelola profil sekolah berupa visi dan misi maupun sambutan kepala sekolah.

Sebelumnya admin memilih menu Kelola Profil, setelah itu admin harus mengisi seperti dibawah ini :

1. Pilih menu *dropdown*, apakah akan mengubah data visi, misi, atau sambutan kepala sekolah. (dalam tampilan ini admin hanya diberi hak akses untuk mengubah tidak untuk menambah atau menghapus)

- 2. Setelah itu pilih tombol cari.
- 3. Setelah semua data ditampilkan, admin bisa mengubah data sesuai dengan kebutuhan.
- 4. Jika sudah selesai maka pilih menu tambahkan.

# ρ Fasilitas Sekolah 100% **M** Can ubah hapu

#### b. Fasilitas sekolah

Gambar 4. 48 Tampilan implementasi *website* kelola fasilitas sekolah

Pada gambar diatas adalah hasil implementasi *website* untuk admin, dimana halaman tersebut akan digunakan admin untuk mengelola daftar fasilitas sekolah dengan cara memilih menu Kelola Fasilitas. Cara mengelola dijelaskan seperti dibawah ini :

1. Admin terlebih dahulu harus mengisi Id Fasilitas, dimana ID sudah diatur ketentuannya yaitu sepanjang 5 digit dengan awalan "FS001-FS…"

- 2. Setelah itu admin mengisi judul, foto, dan keterangan dari faslitas.
- 3. Jika sudah pilih tombol simpan.
- 4. Jika admin ingin melakukan perubahan admin harus menulis ID Fasilitas yang ingin dirubah (ID bisa dilihat di data fasilitas) dan setelah itu tekan tombol cari.
- 5. Jika data sudah ditampilkan, pilih tombol ubah. (foto harus kembali di inputkan meskipun tidak ada perubahan)
- 6. Hal yang sama juga dilakukan saat ingin menghapus data, namun jika ingin lebih cepat tombol hapus juga tersedia pada

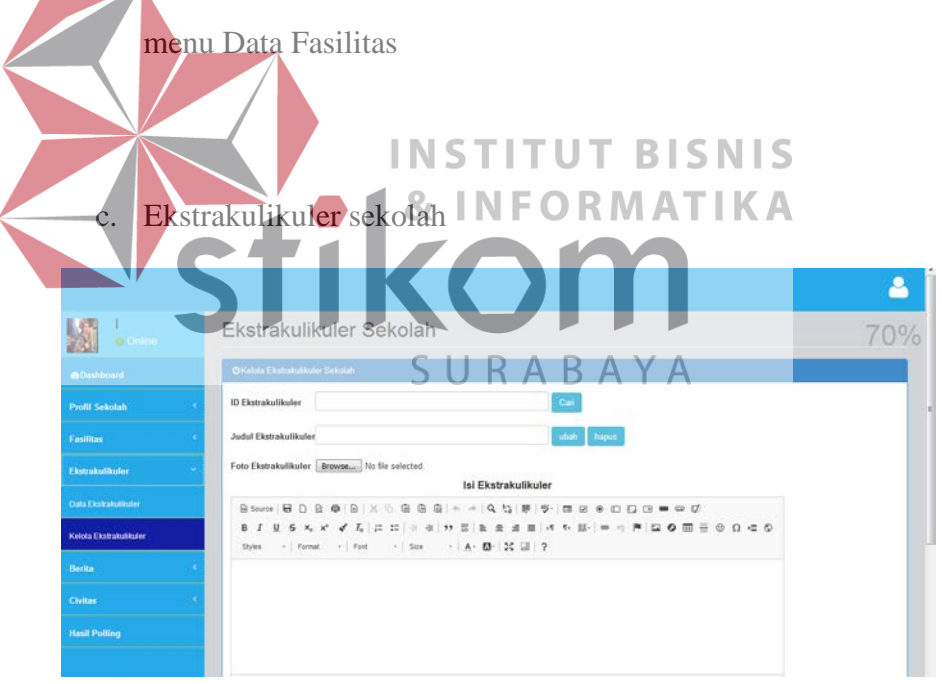

Gambar 4. 49 Tampilan implementasi *website* kelola ekskul sekolah

Pada gambar diatas adalah hasil implementasi *website* admin, dimana halaman tersebut akan digunakan admin untuk mengelola daftar ekstrakulikuler dengan cara memilih menu Kelola Ekstrakulikuler (Ekskul). Cara mengelola dijelaskan seperti dibawah ini :

- 1. Admin terlebih dahulu harus mengisi Id Ekskul, dimana ID sudah diatur ketentuannya yaitu sepanjang 5 digit dengan awalan "ER001-ER…"
- 2. Setelah itu admin mengisi judul, foto, dan keterangan dari ekskul.
- 3. Jika sudah pilih tombol simpan.
- 4. Jika admin ingin melakukan perubahan admin harus menulis

ID Ekskul yang ingin dirubah (ID bisa dilihat di data ekskul) dan setelah itu tekan tombol cari. 5. Jika data sudah ditampilkan, pilih tombol ubah. (foto harus kembali di inputkan meskipun tidak ada perubahan) 6. Jika ingin lebih cepat tombol hapus juga tersedia pada menu Data Ekskul. SURABAYA

# d. Berita sekolah

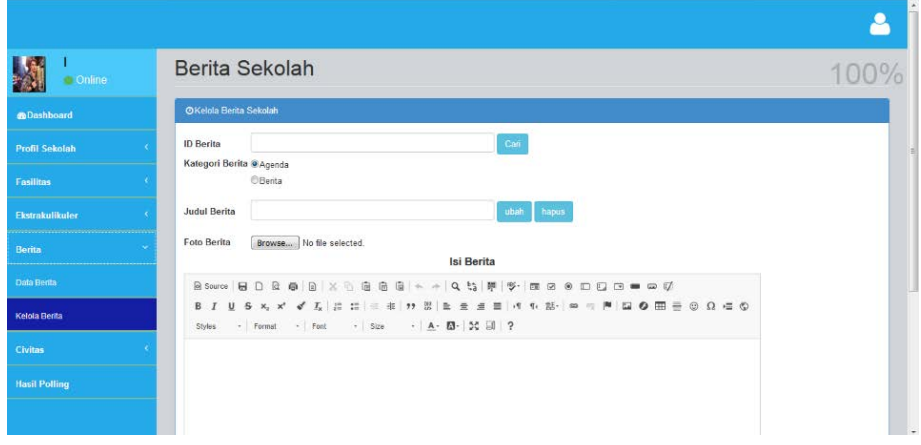

Gambar 4. 50 Tampilan implementasi *website* kelola berita sekolah

Pada gambar diatas adalah hasil implementasi *website* admin, dimana halaman tersebut akan digunakan admin untuk mengelola daftar berita dengan cara memilih menu Kelola Berita. Cara mengelola dijelaskan seperti dibawah ini :

- 1. Admin terlebih dahulu harus mengisi Id Berita, dimana ID sudah diatur ketentuannya yaitu sepanjang 5 digit dengan awalan BR001-BR…"
- 2. Setelah itu admin mengisi judul, kategori, foto, keterangan dari berita, dan author. Jika sudah pilih tombol simpan.

3. Jika admin ingin melakukan perubahan admin harus menulis ID Berita yang ingin dirubah (ID bisa dilihat di data berita) dan setelah itu tekan tombol cari. **BISNIS** TUT

Jika data sudah ditampilkan, pilih tombol ubah. (foto harus kembali di inputkan meskipun tidak ada perubahan)

5. Hal yang sama juga dilakukan saat ingin menghapus data, namun jika ingin lebih cepat tombol hapus juga tersedia pada menu Data Berita.

Berita yang ditampilkan di *website* adalah berita yang terbaru (sesuai dengan tanggal menyimpan berita). Karena meskipun *author* tidak menginputkan tanggal berita dibuat, di dalam *database* sudah otomatis tersimpan tanggal berita disimpan berdasarkan sistem. Dan tanggal tersebut tidak bisa diubah-ubah kecuali melalui *database.* Selain itu admin harus mengisi nama *author* berita sebagai penanggung jawab berita tersebut.

#### e. Civitas guru

|                       |                           |               |                        |                  | Sabtu, 09 Desember 2017 0 25:45 |  |
|-----------------------|---------------------------|---------------|------------------------|------------------|---------------------------------|--|
| C Online              | Daftar Guru Sekolah       |               |                        |                  |                                 |  |
| @Dashboard            | <b>OKelola Datar Guru</b> |               |                        |                  |                                 |  |
| <b>Profit Sekolah</b> | NP Guru                   |               | $\mathbf{C}\mathbf{a}$ |                  |                                 |  |
| <b>Fasilitas</b>      | Nama Guru                 |               |                        |                  |                                 |  |
| Ekstrakulikuler       | Alamat Guru               |               |                        |                  |                                 |  |
| <b>Berita</b>         | Mata Pelajaran            |               |                        |                  |                                 |  |
| <b>Civitas</b>        | Tambah                    |               | <b>Ubah</b>            |                  |                                 |  |
| Guru                  | <b>NIP</b>                | Nama          | Alamat                 | Mata Pelajaran   | Hapus                           |  |
|                       | 1234567892                | Siti Sholikah | Surabaya               | Bahasa Indonesia | Hapus.                          |  |
| Siswa :               | 1234567893                | Lani Nuralita | Sidoarjo               | Olahraga         | Hapus:                          |  |
| Prestasi              | <b>CONTRACT</b>           |               |                        |                  |                                 |  |
| <b>Hasil Polling</b>  | $\mathbf{1}$              |               |                        |                  |                                 |  |

Gambar 4. 51 Tampilan implementasi *website* kelola civitas guru

Pada gambar diatas adalah hasil implementasi *website* admin, dimana halaman tersebut akan digunakan admin untuk mengelola daftar civtas guru dengan cara memilih menu Civitas kemudian Guru. Cara mengelola dijelaskan seperti dibawah ini : 1. Admin terlebih dahulu harus mengisi NIP (No Induk Pegawai), dimana Id harus sesuai dengan masing-masing guru.

- 2. Setelah itu admin mengisi nama, alamat, mata pelajaran, kemudian pilih tombol simpan
- 3. Jika admin ingin melakukan perubahan admin harus menulis NIP Guru yang ingin dirubah (NIP bisa dilihat di tabel yang ditampilkan) dan setelah itu tekan tombol cari.
- 4. Jika data sudah ditampilkan, pilih tombol ubah.
- 5. Jika menghapus data maka pilih tombol hapus yang tersedia di dalam tabel.

#### f. Civitas siswa

| <b>Online</b>         |                             | Daftar Siswa Sekolah |                           |                 |        |                   |  |
|-----------------------|-----------------------------|----------------------|---------------------------|-----------------|--------|-------------------|--|
| <b>@Dashboard</b>     | <b>OKelola Daltar Siswa</b> |                      |                           |                 |        |                   |  |
| <b>Profil Sekolah</b> | NIS Siswa                   |                      |                           | $\mathtt{Cari}$ |        |                   |  |
| <b>Fasilitas</b>      | Nama Siswa                  |                      |                           |                 |        |                   |  |
| Ekstrakulikuler       | Alamat Siswa                |                      |                           |                 |        |                   |  |
| <b>Berita</b>         | Kelas                       |                      |                           |                 |        |                   |  |
| <b>Civitas</b>        | Tambah                      |                      | Ubah                      |                 |        |                   |  |
| Guru                  | <b>NIS</b>                  | Nama                 | Alamat                    |                 | Kelas  | Hapus             |  |
|                       | 12121                       | lani                 | as:                       |                 | 9A     | Hapus             |  |
| Siswa                 | 12341                       | Laili                | Sukodono                  |                 | 7A     | Hapus:            |  |
| Prestasi              | 12342                       | Budu                 | Tawangsari                |                 | 7B     | Hapus             |  |
| <b>Hasil Polling</b>  | 12343                       | Budi                 | Surabaya                  |                 | 7B     | Hapus             |  |
|                       | ABBAP                       | Allegal March        | Advanced Business and the |                 | $-4.4$ | <b>Processing</b> |  |

Gambar 4. 52Tampilan implementasi *website* kelola civitas siswa

Pada gambar diatas adalah hasil implementasi *website* admin, dimana halaman tersebut akan digunakan admin untuk mengelola daftar civtas siswa dengan cara memilih menu Civitas kemudian Siswa. Cara mengelola dijelaskan seperti dibawah ini : ORMATIKA 1. Admin terlebih dahulu harus mengisi NIS (No Induk Siswa), dimana Id harus sesuai dengan masing-masing siswa.

- 2. Setelah itu admin mengisi nama, alamat, kelas, kemudian pilih tombol simpan.
- 3. Jika admin ingin melakukan perubahan admin harus menulis NIS Siswa yang ingin dirubah (NIS bisa dilihat di tabel yang ditampilkan) dan setelah itu tekan tombol cari.
- 4. Jika data sudah ditampilkan, pilih tombol ubah.
- 5. Jika menghapus data maka pilih tombol hapus yang tersedia di dalam tabel.
## g. Prestasi sekolah

| $\Box$ Online         | Prestasi Sekolah                                       |             |       |           |      |       |        |  |
|-----------------------|--------------------------------------------------------|-------------|-------|-----------|------|-------|--------|--|
| <b>B</b> Dashboard    | OKelola Prestasi Sekolah                               |             |       |           |      |       |        |  |
| <b>Profil Sakolah</b> | <b>ID</b> Prestasi                                     |             |       |           | Cari |       |        |  |
| <b>Fasilitas</b>      | <b>Judul Prestasi</b><br>Juara Prestasi                | 9.1<br>$12$ |       |           |      |       |        |  |
| Ekstrakulikuler       |                                                        | $03$        |       |           |      |       |        |  |
| Borita                | Tingkatan Prestasi Nasional +<br><b>Tahun Prestasi</b> |             |       |           |      |       |        |  |
| <b>Civitas</b>        |                                                        | Tambah      |       | Ubah      |      |       |        |  |
| Gunu                  | $\mathbf{ID}$                                          | Judul       | Juara | Tingkatan |      | Tahun |        |  |
| Siswa                 | 345                                                    | karate      | dua   | Provinsi  |      | 2003  | Hapus: |  |
| Prestasi              |                                                        |             |       |           |      |       |        |  |
| <b>Hasil Polling</b>  |                                                        |             |       |           |      |       |        |  |

Gambar 4. 53 Tampilan implementasi *website* kelola prestasi sekolah

Pada gambar diatas adalah hasil implementasi *website* admin, dimana halaman tersebut akan digunakan admin untuk mengelola daftar prestasi siswa dengan cara memilih menu Civitas kemudia Prestasi. Cara mengelola dijelaskan seperti dibawah ini : 1. Admin terlebih dahulu harus mengisi Id Prestasi, dimana Id sudah diatur ketentuannya yaitu sepanjang 5 digit dengan awalan (PR001-PR...<sup>S</sup>, U R A B A Y A

- 2. Setelah itu admin mengisi judul, juara, tingkatan, prestasi, tahun. Kemudian pilih tombol simpan
- 3. Jika admin ingin melakukan perubahan admin harus menulis Id Prestasi yang ingin dirubah dan setelah itu tekan tombol cari.
- 4. Jika data sudah ditampilkan, pilih tombol ubah.
- 5. Jika menghapus data maka pilih tombol hapus yang tersedia di dalam tabel.

# h. Hasil polling

| 图<br>$\bullet$ Online<br>欲 |          | Profil Sekolah            |  |       |  |  |  |  |
|----------------------------|----------|---------------------------|--|-------|--|--|--|--|
| <b>B</b> Dashboard         |          | <b>ODita Hasil Poling</b> |  |       |  |  |  |  |
| <b>Profil Sekolah</b>      | Kriteria |                           |  | Hasil |  |  |  |  |
| <b>Fasilitas</b>           |          | Sangat Membantu           |  | 4     |  |  |  |  |
| Ekstrakulikušec            | Membantu |                           |  | ä     |  |  |  |  |
|                            |          | Tidak Membantu            |  | ł.    |  |  |  |  |
| Becks                      |          |                           |  |       |  |  |  |  |
| Civitas                    |          |                           |  |       |  |  |  |  |
| <b>Hasil Polling</b>       |          |                           |  |       |  |  |  |  |
|                            |          |                           |  |       |  |  |  |  |
|                            |          |                           |  |       |  |  |  |  |

Gambar 4. 54 Tampilan implementasi *website* hasill polling

Pada gambar diatas adalah hasil implementasi *website* untuk admin, dimana halaman tersebut akan digunakan admin untuk melihat hasil *polling* yang telah dilakukan oleh pengunjung *website*. Didalam *polling* ada 3 kriteria yang digunakan, yaitu sangat membantu, membantu, dan tidak membantu. Dimana jika hasil yang lebih banyak adalah sangat membantu, maka admin *website* harus mempertahankan kinerjanya dalam mengelola *website*. Jika hasil yang lebih banyak adalah membantu maka admin harus meningkatkan pengelolaan *website* seperti lebih sering meng*update* konten yang ada di dalam *website*. Namun jika hasil yang lebih banyak adalah tidak membantu, admin harus lebih memperhatikan lagi apakah konten yang ada di dalam *website* sesuai dengan informasi yang diinginkan pengunung *website*.

## **BAB V**

#### **PENUTUP**

#### **5.1 Kesimpulan**

Dari hasil implementasi dan uji coba terhadap rancang bangun *website* profile sekolah, maka didapat beberapa kesimpulan yang dijelaskan dibawah ini :

- 1. *Website* ini dapat membantu dan memudahkan SMP Negeri 3 Taman dalam menyebarluaskan informasi yang berkaitan dengan sekolah, baik informasi dalam bisang akademik maupun nonakademik. 2. *Website* ini juga mampu membangun kesan baik kepada sekolah, karena di dalam *website* diberikan informasi mengenai visi dan misi sekolah, fasilitas-fasilitas yang disediakan sekolah untuk -B menunjang kegiatan belajar mengajar, kegiatan ekstrakulikuler yang bisa diikuti siswa diluar materi non-akademik, dan masih banyak lagi.
	- 3. *Website* ini juga menampilkan fitur polling *website*, dimana admin akan cukup terbantu dalam mengambil keputusan mengenai pengelolaan *website*.
	- 4. *Website* ini juga terdapat fitur pengelolaan *website* yang akan membantu admin *website* dalam mengelola seluruh konten yang ada di dalam *website*.

## **5.2 Saran**

Terdapat beberapa saran untuk pengembangan *website* profil sekolah SMP Negeri 3 Taman kedepannya, beberapa diantaranya adalah :

- 1. Fitur hasil *polling* untuk admin bisa ditambahkan dengan grafik, agar lebih terlihat hasilnya, dan lebih mempercantik tampilan.
- 2. Halaman utuk membagikan kegiatan akademik maupun nonakademik dalam bentuk video, karena perkembangan saat ini tidak hanya penyampaian informasi dalam bentuk tulisan namun juga dalam bentuk video. 3. Fitur *chatting online* dengan admin *website*, jadi jika ada pertanyaan yang berhubungan dengan SMP Negeri 3 Taman pengunjung bisa langsung bertanya. 4. Fitur *import* data melalui *excel* untuk menginputkan data siswa agar  $S \cup \text{ReWhB} A Y A$  cepa

## **DAFTAR PUSTAKA**

- Arief, M. R. (2011). *Pemrograman Web Dinamis Menggunakan PHP dan MySQL.* Yogyakarta: CV Andi OFFSET.
- Connolly, T., & Begg, C. (2010). *Database Systems: A Practical Approach to Design, Implementation, and Management, 5th Edition.* Boston: Pearson.
- Khusnia, D. (2014 ). Pembuatan Website Profil Sekolah Menengah Pertama Negeri 1 Kalitidu Bojonegoro. *IJNS – Indonesian Journal on Networking and Security* , 1.
- Kriyantono, R. (2008). ublic Relations Writing: media public relations membangun citra korporat. *Kencana Prenada Media Group*.
- Oktavian, D. P. (2010). *Menjadi Programmer Jempolan Menggunakan PHP.* Yogyakarta: Penerbit MediaKom.
- Prasetio, & Adhi. (2010). *Cara Mudah Membuat Desain Web Untuk Pemula.*

Jakarta Selatan: PT Transmedia.<br>N S T I T U T B I S N I S

Sibero, A. F. (2011). *Kitab Suci Web Programming.* Yogyakarta: MediaKom.

SURABAYA

Solichin, A. (2010). *My SQL 5 Dari Pemula Hingga Mahir.* achmatim.net.